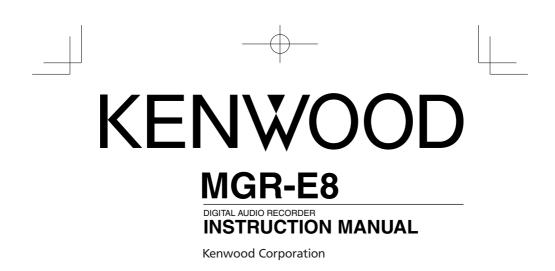

# CE Declaration of Conformity with regard to the EMC Directive 2004/108/EC

Manufacturer: Kenwood Corporation 2967-3 Ishikawa-machi, Hachioji-shi, Tokyo, 192-8525 Japan

# EU Representative's:

Kenwood Electronics Europe BV Amsterdamseweg 37, 1422 AC UITHOORN, The Netherlands

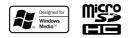

© B60-5825-08/00 (E/X) 1AJ6P1P0109-- (XE0)

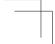

 $-\phi$ 

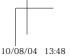

B60-5825-08\_00\_MGR-E8(E)\_English\_1AJ6P1P0109--(XE0).indd 1

# Contents

| Safety precautions | .4 |
|--------------------|----|
| Unpacking          | 9  |

# **Read Before Use**

| Names and functions of parts10 | ) |
|--------------------------------|---|
| Screen display items14         | 4 |

#### **Getting started**

| About the power supply              | 16 |
|-------------------------------------|----|
| Switch this unit ON                 | 16 |
| Switch this unit OFF                | 16 |
| Remaining battery power indication  | 16 |
| Recharging from a PC connected with |    |
| USB connection                      | 17 |
| Operation while supplying external  |    |
| power                               | 18 |
| Preventing accidental operation     |    |
| (Hold function)                     | 19 |
| Defeating all control buttons       | 19 |
| Defeating only the record button    | 19 |
| Enabling all buttons                | 19 |
| Switching on for the first time     | 20 |
| Connecting stereo headphones        | 22 |
| Selecting the ear tips              | 22 |
| Inserting/ removing a microSD card  | 23 |

#### **Recording music**

| Basic recording operation             | 24 |
|---------------------------------------|----|
| Preparing for recording               | 24 |
| Starting to record                    | 25 |
| Stop recording                        | 26 |
| About wind noise                      | 26 |
| About successive recording            | 26 |
| Control and display during recording. | 28 |
| Folders and recorded files            | 30 |
| Name of recorded files                | 30 |
| About folders                         | 30 |
| Switching the folder                  |    |

# Other recording operations 32 Recording by manually adjusting the 32 microphone recording level 32 Recording from 33 Recording from an external microphone 33 Recording from an external audio component or musical instrument connected to the line input 34 Changing the Recording Settings. 35

# Editing a recorded file

| Moving a recorded file   | 38 |
|--------------------------|----|
| Dividing a recorded file | 40 |

# Playing music tracks

| Operations and display in playback                                                                                                    | 42                          |
|----------------------------------------------------------------------------------------------------|-----------------------------|
| Resume function                                                                                                    | 42                          |
| Playback by selecting music                                                                                                    |                             |
| from the list                                                                                                    | .44                         |
| Various play modes                                                                                                    | .46                         |
| Setting the playback setting items                                                                                                    | 46                          |
| Setting A-B repeat                                                                                                    | 47                          |
| Varying the playback speed                                                                                                    | .48                         |
| Searching the point to be played by                                                                                                    |                             |
|                                                                                                    |                             |
| specifying the time                                                                                                    | .49                         |
| specifying the time<br>Adding to/Deleting from the Favorite                                                                                           |                             |
|                                                                                                    | .50                         |
| Adding to/Deleting from the Favorite                                                                                                    | . <b>.50</b><br>50          |
| Adding to/Deleting from the Favorite<br>Adding to the Favorite                                                                                        | <b>50</b><br>50<br>51       |
| Adding to/Deleting from the Favorite<br>Adding to the Favorite<br>Playing Favorite                                                                    | <b>50</b><br>50<br>51<br>51 |
| Adding to/Deleting from the Favorite<br>Adding to the Favorite<br>Playing Favorite<br>Deleting from the Favorite                                      | <b>50</b><br>50<br>51<br>51 |
| Adding to/Deleting from the Favorite<br>Adding to the Favorite<br>Playing Favorite<br>Deleting from the Favorite<br>Connection of external components | 50<br>51<br>51<br>51<br>52  |

# **Deleting files**

| Deleting files                  | 56 |
|---------------------------------|----|
| Deleting a selected file        | 56 |
| Deleting all files (Formatting) | 57 |

MGR-E8

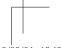

B60-5825-08\_00\_MGR-E8(E)\_English\_1AJ6P1P0109--(XE0).indd 2

# Adjusting the audio

| Adjusting the audio         | 58 |
|-----------------------------|----|
| Adjusting the volume        | 58 |
| Selecting the sound effects | 58 |

# Menu function

| Common settings under the menu | 60 |
|--------------------------------|----|
| Setting the time               | 62 |
| Sleep timer and alarm timer    | 64 |

# Utilizing your computer

| Connecting a PC                     | .66  |
|-------------------------------------|------|
| Connecting a PC                     | .66  |
| Disconnecting this unit from the PC | .67  |
| Configurations of folders and files | .68  |
| Transferring recorded files to a PC | .70  |
| Capturing Music in PC/              |      |
| Transferring Music from PC          | .72  |
| This unit can play the following    |      |
| 3 types of music files              | 72   |
| Using Windows Media Player 12       | 72   |
| Data transfer by drag & drop        | .73  |
| Deleting files                      | .75  |
| Deleting using the Explorer         | . 75 |

# Appendix

| Specifications  |  |
|-----------------|--|
| Error messages  |  |
| Troubleshooting |  |
| Glossary        |  |

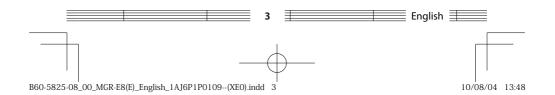

# Safety precautions

# IMPORTANT SAFETY INSTRUCTIONS

# A Caution:

Read this page carefully to ensure safe operation.

**Read Instructions** – All the safety and operating instructions should be read before the product is operated.

Retain Instructions – The safety and operating instructions should be retained for future reference.

Heed Warnings – All warnings on the product and in the operating instructions should be adhered to.

Follow Instructions - All operating and use instructions should be followed.

# WARNING:

Do not use headphones during riding/driving a vehicle or walking.

Otherwise, a traffic accident may result. Never use headphones when you ride a bicycle or driving an automobile or motorbike. If this unit is used during walking, the ambient sounds will be cut and you may have difficulties in hearing various warning sounds.

- Do not operate this unit during riding or driving a vehicle. Do not operate this unit when you drive or ride an automobile, motorbike or bicycle. Otherwise, a traffic accident may result. Be sure to stop the vehicle in a safe place before operating this unit.
- Do not stare at the display screen during riding or driving a vehicle. Otherwise, a traffic accident may result.
- Always use the designated AC adapter. Otherwise, a fire or electric shock may result.
- Always plug the power plug of the AC adapter into an outlet supplying the specified voltage.

Otherwise, a fire or electric shock may result.

# Precautions :

- · Do not insert or drop a metallic object or an easily flammable object inside this unit through an opening. Otherwise, a fire hazard or battery leak may result.
- · When connecting ancillary equipment to this unit, read the instruction for the equipment, switch this unit off and connect the equipment as instructed. Also be sure to use the specified cord for the connection. Inappropriate connection, use of a nonspecified cord or extension of the cord may cause heat generation and a burn or other injuries.

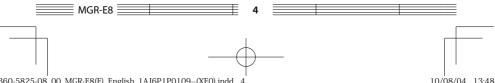

# Do not use or place the product in the following locations:

- A place with high humidity, such as in a bathroom or shower room. Also do not use this unit in a place subject to water splashes. Otherwise, a fire hazard or battery leak may result.
- Do not approach this unit to heating equipment (a stove, iron, etc.). Otherwise, a fire hazard or battery leak may result.
- Do not place this unit in a place subject to soot or vapor, for example in a kitchen or near an air humidifier, or in a place subject to excessive humidity or dust. Otherwise, a fire hazard or battery leak may result.
- Do not leave this unit in a place where the temperature may rise abnormally high, for example in a closed automobile or under direct sunlight. Otherwise, this unit or its parts may deteriorate or a fire hazard or battery leak may result.

# Notes on using through headphones:

- Do not start listening with too high a volume. Otherwise, sudden output of a highvolume sound may cause hearing failure, etc.
- Do not listen to the audio with an extremely high volume for long hours. Otherwise, your hearing ability may be damaged.
- Do not use headphones if an abnormality is felt on the skin. Otherwise, skin inflammations may result. Should any abnormality be felt on the skin or ears during use of headphones, immediately stop using them and see a doctor.
- A person with an ear disease is discommended to use headphones. Otherwise, the disease may worsen. Should any abnormality be felt on the skin or ears during use of headphones, immediately stop using them and see a doctor.
- Attach and detach headphones around the ears gently and slowly. Violent attaching or detaching may injure the ear.

## Notes on using through car stereo :

- Do not leave the products or batteries in the car, particularly above the dashboard, for this may lead to malfunction or damage due to solar heat.
- If the unit is connected to a car stereo using an audio cord, noise may sometimes interfere.

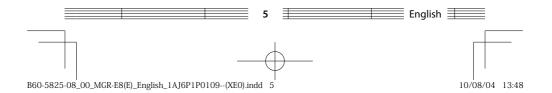

#### **Safety precautions**

#### Handling

- Do not apply an excessive force to the display part. Otherwise, it may be damaged.
- Avoid storing this unit in a bag together with a hard object. Otherwise, this unit may be damaged when the bag is pushed.
- Do not expose this unit to an insecticide or other volatile substance or bring this unit in extended contact with a rubber or vinyl material. Otherwise, discoloration or peeling of the surface finish may result.
- Do not put this unit in a pocket of trousers. Otherwise, it may be damaged due to a strong impact when you sit down, etc.
- Protect this unit against sweat and moisture.

Do not use this unit by putting it in a breast pocket for long hours in the summer or during exercise. Otherwise, penetration of moisture or sweat may cause malfunction or failure.

#### **Operating conditions**

Temperature: 5 to 35°C. (without condensation)

# **Caution on condensation**

Condensation (of dew) may occur inside the unit when there is a great difference in temperature between this unit and the outside. This unit may not function properly if condensation occurs. In this case, leave the unit for a few hours and restart the operation after the condensation has dried up.

Be specially cautious against condensation in the following circumstances: When this unit is carried from one place to another across a large difference in temperature, when the humidity in the room where this unit is installed increases, etc.

#### Maintenance of the unit

When the front panel or case becomes dirty, wipe with a soft, dry cloth. Do not use thinner, benzine, alcohol, etc. for these agents may cause discoloration.

#### In regard to contact cleaner

Do not use contact cleaners because it could cause a malfunction. Be specially careful not to use contact cleaners containing oil, for they may deform the plastic component.

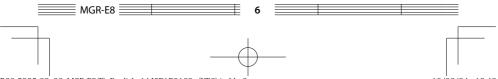

#### Note on the built-in battery

- The battery built into this unit discharges spontaneously even when this unit is not used. This means that the built-in battery may be exhausted completely when this unit is left unused for a long period. If this happens, recharge the battery before using this unit.
- The battery recharging time is variable depending on the condition of the battery and ambient temperature.
- The available playback time reduces when this unit is used under low temperatures.
- The built-in battery can be recharged for about 400 times. (This is a reference value and is not guaranteed.)
- The built-in battery is a consumable part, and the available playback time reduces gradually after repeated use. If the available playback time becomes very short even after the battery has been recharged fully, the battery may be degraded; replace it with new one.
- Kenwood will not assume any liabilities for the alteration or loss of data caused due to complete discharging of the built-in battery.
- The built-in battery is a lithium ion battery.
   It is free from the memory effect of Ni-Cd and nickel-hydrogen batteries, with which the capacity decreases if the battery is charged or discharged incompletely for several times.
   The built-in battery therefore accepts additional charging before it has exhausted completely.

## WARNING

- For the replacement of the built-in battery, contact your dealer. Danger of Explosion if the battery is incorrectly replaced.
- Do not heat excessively the built-in battery, open it, modify it or throw it in fire or water.

Excessive heat generation, explosion or fire ignition may cause a fire.

- Do not leave the built-in battery near fire or under direct sunlight. A fire, explosion or excessive heat generation may result.
- Attach insulating tape on the connectors of the built-in battery. A fire or explosion may result if the battery electrodes are short-circuited.
- Do not leave the built-in battery within the reach of children. Injury or other accidents may result.
- If the built-in battery fluid leaks and enters your eyes, immediately rinse your eyes with fresh water and call a doctor.

If the fluid is left in your eyes, an eye injury may result.

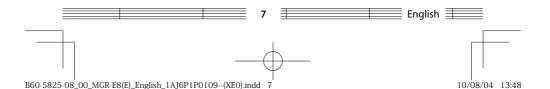

#### **Safety precautions**

# Storage and maintenance of SD card

# Before storage

- Be sure to put the SD card in the case before storing it.
- Do not leave the SD card in a place with extremely high temperature (under direct sunlight, etc.) or extremely high humidity.

#### When the SD card gets dirty

- · Wipe lightly with a soft cloth, etc.
- Do not use lacquer thinner, benzine or alcohol.

# Other cautions

- Do not open or modify the SD card.
- Do not peel off the label from the SD card.
- · Do not attach a label or sticker on the SD card.
- Do not touch the metallic terminals on the backside with a finger or metallic object.

# Note on disposal/transfer of SD card

The "Format" and "Delete" functions of this unit or a PC simply change the file management information and do not erase the data in the SD card completely. Before disposing of or transferring the SD card, it is recommended to destroy it physically or erase the internal data completely using commercially available PC data erasing software. It is the user's responsibility to manage the data in the SD card properly.

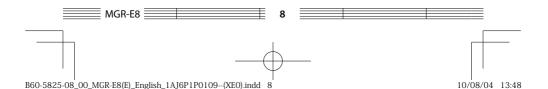

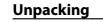

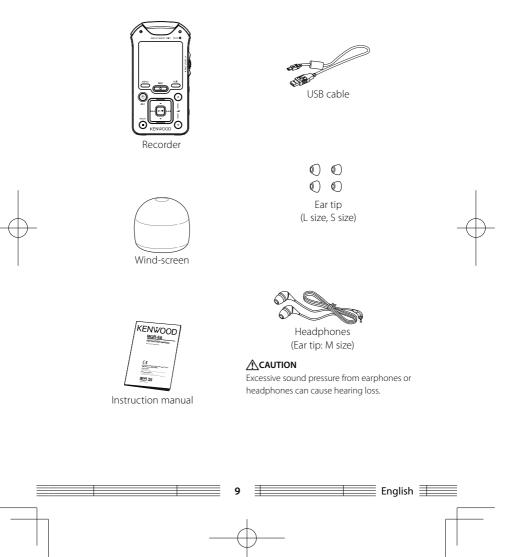

B60-5825-08\_00\_MGR-E8(E)\_English\_1AJ6P1P0109--(XE0).indd 9

# Read Before Use Names and functions of parts

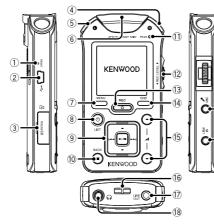

# 

# 1 Reset button

 If all of the buttons of this unit are defeated while [2] HOLD] is set to OFF, press the RESET button to reset and switch off this unit. Press the RESET button with the tip of a clip.

# CAUTION

When this unit is reset, its settings return to those of the last time it was switched on. The settings made since then are cleared.

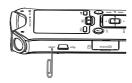

# ② ← USB jack

- Connect to a PC using the provided USB cable to transfer music files or recharge the battery.
- ③ microSD card slotInsert a microSD card. (page 23)
- **④ Right microphone**
- **5** Left microphone
- 6 Center microphone

# ⑦ Menu button

• Press shortly to open the menu. Pressing the button again closes the menu.

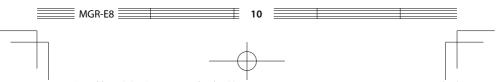

B60-5825-08\_00\_MGR-E8(E)\_English\_1AJ6P1P0109--(XE0).indd 10

# ⑧ 也/LIST Power/ List button

- Press and hold to switch the power ON/OFF.
- Press shortly during stop or play mode to open the list screen at the highest level of hierarchy.
- Press shortly while a list is displayed to return to the display during playback.

# 9 Select/ Play button

# ▲ Up button

- Press while the menu or list is displayed to move the cursor upward.
- Press during stop or play mode to open the list screen.

# Down button

• Press while the menu or list is displayed to move the cursor downward.

# Left button

- Press during playback to skip to the beginning of the current track. Pressing the button at the beginning of a track skips to the beginning of the previous track.
- Press and hold to fast reverse the music.

# ►► Right button

- Press while the menu or list is displayed to enter an item and go to the next item.
- Press during playback to skip to the beginning of the next track.
- Press and hold to fast forward the music.

# ►/II Play/ Pause button

- Press to play a track or let it pause.
- Press while the menu or list is displayed to enter a selected item.

# 10 ■/BACK Stop/ Back button

- Press during playback to stop it.
- Press during stop mode to switch the displayed information.
- Press during recording to stop it.
- Press shortly while the menu or list is open to return to the previous display page.

# **11 PEAK indicator**

# 12 REC LEVEL knob

• During recording to adjust the recording level. (The adjustment is possible when [23 MIC REC LEVEL] is set to MANUAL.)

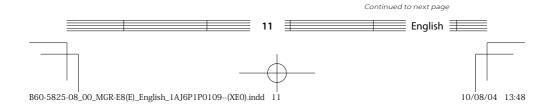

#### Names and functions of parts

# **13 REC button**

- Press to enter recording standby mode. Press again to start recording.
- Press during recording to enter recording pause mode. Press again to resume recording.
- Rec indicated by the indicator

| Steady lighting | Recording mode       |
|-----------------|----------------------|
| Blink           | Recording standby or |
|                 | Recording pause mode |
| Extinguished    | Stop mode            |

# (4) EDIT button

- Press during stop mode or while the list is displayed to open the file edit screen.
- Press during playback to add/ delete favorite tracks or set A-B repeat.
- Press during recording standby to set the AUTO recording level adjustment.
- Press during recording to divide the recorded file at the point where the button is pressed.

# 15 - Volume button

 Press to increase (▲) or decrease
 (▼) the volume. Pressing and holding a button segment varies the volume gradually.

# 16 Strap eyelet

- Pass the strap through this hole. CAUTION
- Do not pass a metallic hook or like (a key holder, etc.) through the strap eyelet. Otherwise, this unit may be damaged.
- Do not swing around the unit by holding the strap. If the unit hits a person, an injury, malfunction or damage may result.

# 17 LINE OUT Line output

# 18 Phones jack

# 19 MIC Microphone input

# 20 LINE IN Line input

# 2 HOLD switch

- ALL : Press to defeat all other buttons. This helps prevent erroneous operation of this unit when it is carried in a bag, etc.
- REC : Press to defeat only the REC button. This prevents unintended recording mistake during playback of music, etc.

## 22 Speaker

- When nothing is connected to
   [1] LINE OUT] terminal and [1]
   [1] Phones jack, the speaker output the audio of the track being played.
- The speaker does not output any audio during recording.

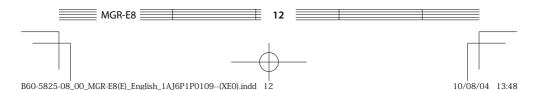

# <sup>(2)</sup> MIC REC LEVEL Microphone recording level switch

 When the built-in microphones or an external microphone is used, set the recording level adjustment method to either MANUAL or AUTO.

# MIC MODE Microphone mode switch

 When the built-in microphones are used, set the microphone mode to Monaural,
 2-Microphone or 3-Microphone.

# <sup>25</sup> PLUG IN POWER Plug-in power switch

• Set ON when using an external microphone with the plug-in power type.

# 26 Tripod mount hole

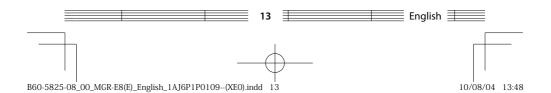

# Screen display items

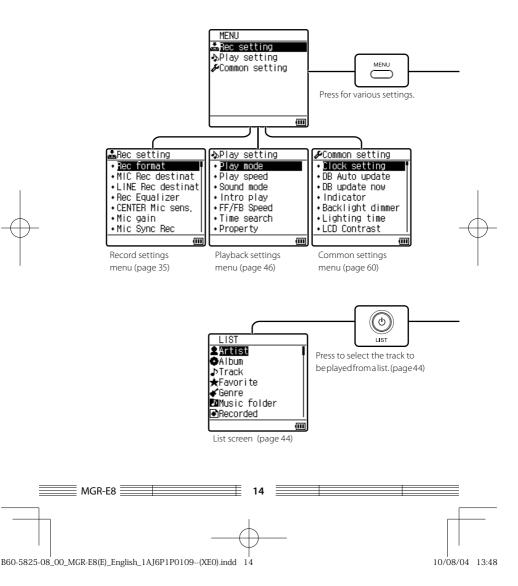

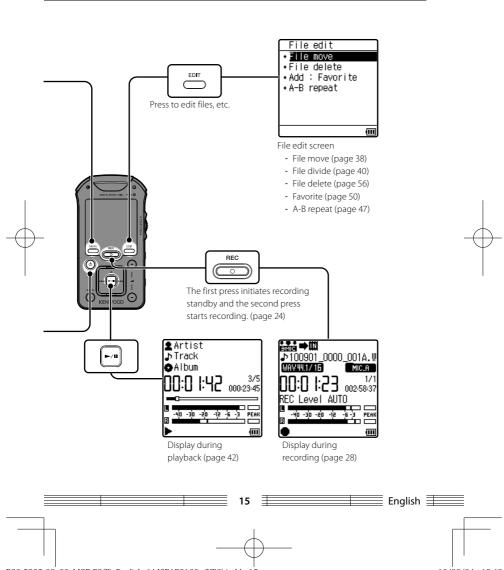

B60-5825-08\_00\_MGR-E8(E)\_English\_1AJ6P1P0109--(XE0).indd 15

# Getting started About the power supply

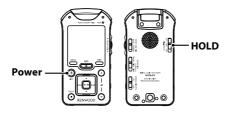

# Switch this unit ON

1 Cancel the HOLD function Slide [HOLD] to the "OFF" position.

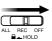

# Switch this unit ON

Press [Power] until the KENWOOD logo is displayed.

# Switch this unit OFF

1

Switch this unit OFF

Press and hold [Power] until the display is turned off.

 This unit switches OFF automatically after it has been left in stop mode for a certain period of time (Auto Power-OFF). The time until Auto Power-OFF occurs can be changed (page 60).

# **Remaining battery power indication**

The icon on the bottom right of the display indicates the battery power status.

| $(\blacksquare) \rightarrow (\blacksquare) \rightarrow (\blacksquare)$ | Shows the remaining power of the battery.                               |  |  |  |  |
|------------------------------------------------------------------------|-------------------------------------------------------------------------|--|--|--|--|
|                                                                        | The battery is nearly exhausted. Recharge the battery.                  |  |  |  |  |
| X                                                                      | Battery cannot be recharged. The battery should be recharged within the |  |  |  |  |
| L                                                                      | operating temperature range. (page 76)                                  |  |  |  |  |

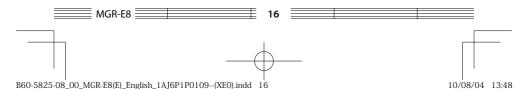

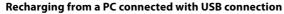

This unit incorporates a rechargeable battery (hereafter "the battery"), which can be charged from a PC connected through a USB cable.

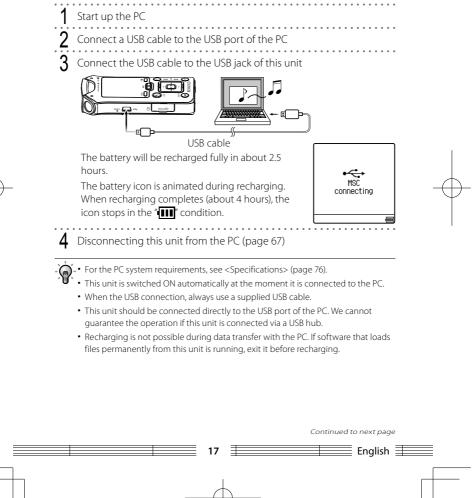

B60-5825-08\_00\_MGR-E8(E)\_English\_1AJ6P1P0109--(XE0).indd 17

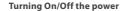

# **Operation while supplying external power**

For long hours of recording or playback, the power can be supplied externally from the USB port of a PC.

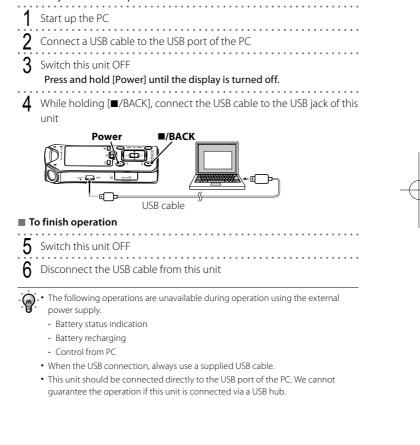

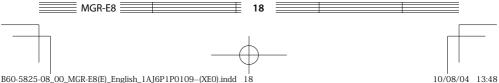

# Preventing accidental operation (Hold function)

The HOLD function defeats all of this unit's buttons and helps prevent erroneous operation when this unit is carried in a bag, etc.

# **Defeating all control buttons**

- **A** 
  - Set the hold function for all buttons of this unit Slide [HOLD] to the "ALL" position.

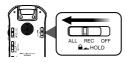

# Defeating only the record button

1 Set the hold function for the REC button Slide [HOLD] to the "REC" position.

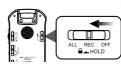

# **Enabling all buttons**

1 Cancel the hold function Slide [HOLD] to the "OFF" position.

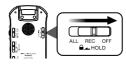

-`@`-

• When a defeated button is pressed while either hold function is set, "Keys: ALL HOLD" or "Keys: REC HOLD" is displayed.

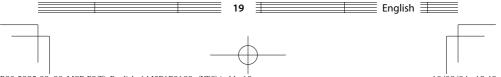

# Switching on for the first time

When you switch this unit on for the first time after purchase, you need to set the language used in the display and the current date/time information. It is recommended to set the correct date and time because each of the recorded file will be named after the date and time of each recording session (time stamp function).

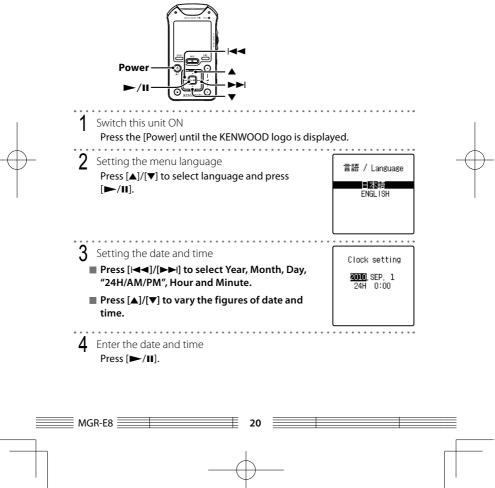

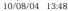

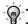

• The language set here will be used in the subsequent screen display.

- The language and date/time set here are held even after this unit is switched off.
- The information set here can later be modified in <Language> (page 60) and <Clock setting> (page 62), both of which belonging to <Common setting> under "Menu".
- If the remaining battery power is low, connect this unit to a PC for recharging. About 10 minutes of recharging will make it possible to check the operations of this unit. (page 17)

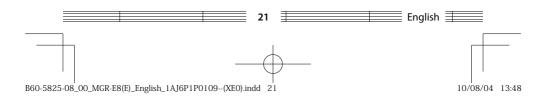

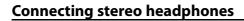

Connect the provided stereo headphones to this unit.

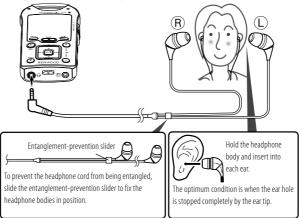

# Selecting the ear tips

The headphones are shipped from the factory with the M-size ear tips attached. If the M-size ear tips do not match your ears, replace them with the provided S-size or L-size ear tips.

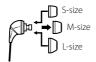

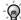

• Always hold the headphone bodies when attaching or detaching headphones. Pulling a cord may result in malfunction.

- To clean the ear tips, remove them from the headphone bodies and wash with a neutral detergent solution. After washing, wipe them dry before use.
- The ear tips may deteriorate after a long period of use or storage.

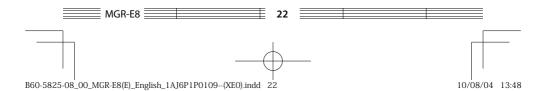

# Inserting/ removing a microSD card

This unit can play music stored in a microSD card or recording music in a microSD card.

This unit accepts a microSD or microSDHC memory card. For details, see <Specifications> (page 76).

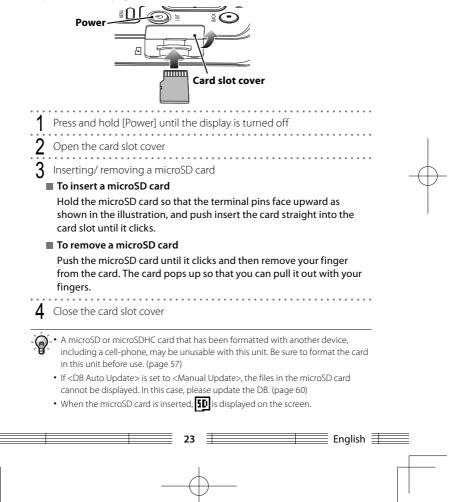

B60-5825-08\_00\_MGR-E8(E)\_English\_1AJ6P1P0109--(XE0).indd 23

# Recording music Basic recording operation

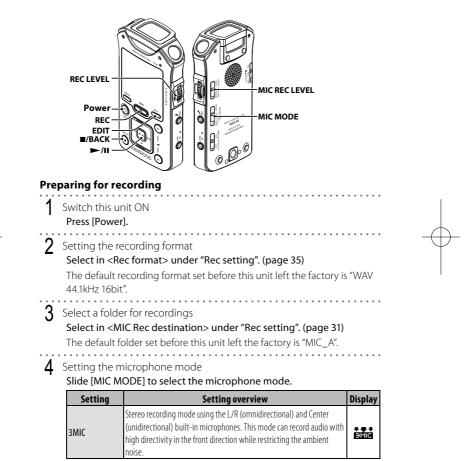

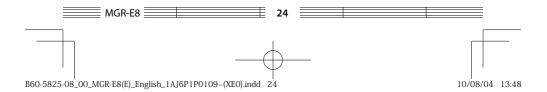

| Setting        | Setting ove                                                                                                    | rview                      | Display       |
|----------------|----------------------------------------------------------------------------------------------------|----------------------------|---------------|
| 2MIC           | Stereo recording mode using the L/R (o<br>microphones that are installed at an are<br>record stereo audio with a rich feeling o | gle of 120°. This mode can |               |
| MONO           | Monaural recording mode using only th<br>built-in microphone. This mode can reco<br>in the front direction.                     |                            |               |
| Set the recor  |                                                                                                    |                            | • • • • • • • |
|                | ecording level automatically                                                                                                    | w.                         |               |
|                | EC LEVEL] to the "AUTO" pos                                                                                                    | •                          |               |
| This setting I | records audio at as uniform as                                                                                                  | possible level and is th   | nerefore      |
| suitable for r | ecording of a speech, etc.                                                                                                    |                            |               |
|                | ecording level manually                                                                                                    |                            |               |
| Slide [MIC R   | EC LEVEL] to the "MANUAL" p                                                                                                    | position. (page 32)        |               |
| arting to reco | rd                                                                                                    |                            |               |
|                | ing standby mode                                                                                                    |                            | 00 0014.00    |
| Press [REC].   |                                                                                                    | WAV99.17.16                | MIC.A         |
| is disp        |                                                                                                    | UU:UU:UI<br>REC Level A    | 000-28-43     |
|                | ecording level manually<br>EVEL]. (page 32)                                                                                     |                            |               |
|                | - VELJ. (Page 52)                                                                                                    |                            |               |
| Starting to re | acord                                                                                                    |                            |               |
|                | rding standby, press [REC].                                                                                                    |                            |               |
| is disp        |                                                                                                    |                            |               |
| To pause re    | cording                                                                                                    |                            |               |
| Press [REC].   | Press it again to resume reco                                                                                                   | ording.                    |               |
| 🗨 🛯 is disp    | layed.                                                                                                    |                            |               |
|                |                                                                                                    | Continued to               | next page     |
|                |                                                                                                    |                            | English 🗏     |
|                | 23                                                                                                    |                            | English =     |
|                |                                                                                                    |                            |               |
|                | 1                                                                                                    |                            |               |

B60-5825-08\_00\_MGR-E8(E)\_English\_1AJ6P1P0109--(XE0).indd 25

#### **Basic recording operation**

# To divide a recorded file

During recording, press [EDIT].

# Stop recording

1 Stop recording Press [■/BACK].

# About wind noise

If the "wind noise" due to strong wind causes a problem during outdoor recording, attach the provided windscreen to this unit. It will be effective for reduction of the "wind noise".

# About successive recording

Every file can record data until the file size becomes 2 GB.

When the size of a file exceeds 2 GB, it is automatically switched to another file and recording is continued in it.

The maximum recording time per file is variable depending on the recording format.

| Recording format  | Maximum recording time      |
|-------------------|-----------------------------|
| WAV 96kHz 24bit   | Approx. 55 minutes          |
| WAV 48kHz 24bit   | Approx. 1 hour 50 minutes   |
| WAV 44.1kHz 24bit | Approx. 2 hours             |
| WAV 96kHz 16bit   | Approx. 1 hour 20 minutes   |
| WAV 48kHz 16bit   | Approx. 2 hours 45 minutes  |
| WAV 44.1kHz 16bit | Approx. 3 hours             |
| MP3 320kbps       | Approx. 13 hours 30 minutes |
| MP3 192kbps       | Approx. 22 hours 30 minutes |
| MP3 128kbps       | Approx. 33 hours 50 minutes |
| MP3 96kbps        | Approx. 45 hours            |

\* Recording for the maximum recording time is impossible with certain formats. With such formats, it is required to power this unit from the external power supply. (page 18)

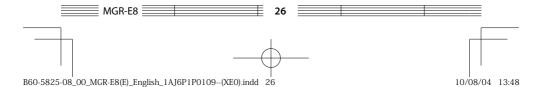

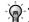

• The built-in speaker does not output audio during recording.

- Use headphones to monitor the audio being recorded. The headphones volume can be adjusted by pressing [11] ()] or [11] []. This volume adjustment does not affect the recording level.
- During monitoring of the recorded audio through the headphones, a howling sound may be produced if the headphones are too close to the microphone. If this happens, increase the distance between the microphone and headphones or reduce the headphones monitoring volume.

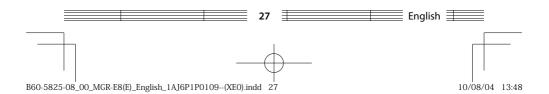

# Control and display during recording

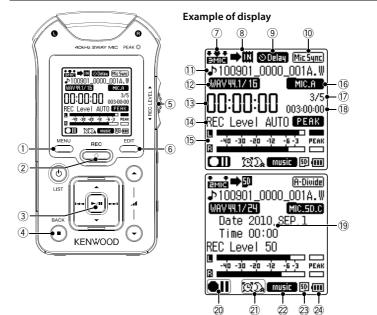

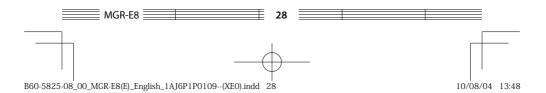

# **(1) MENU button**

 Press during stop or recording standby mode to open the menu. The menu can be used in settings of recording format, etc. (page 35)

# (2) REC button

- Press during stop mode to enter the recording standby mode.
- Press during recording standby to start recording.
- Press during recording to let it pause temporarily.

# **③**►/II Play/Pause button

 Press during stop mode to start playing recorded files.

# ④ ■/BACK Stop/Back button

- Press during recording or recording standby mode to stop recordina.
- Press during stop mode to switch the displayed information between the recording time and current date/time.

# **(5) REC LEVEL** Recording level knob

• Turn to adjust the recording level. (page 32)

# 6 EDIT button

- Press during recording standby to set the AUTO recording level adjustment. (page 32)
- · Press during standby to divide the recorded file.

- Press during stop mode to open the file edit screen.
- (7) Microphone mode (page 24)
- (8) Recording destination (page 35)
- (9) Delayed recording (page 36)
- 10 Sync recording/ Auto divide recording (page 36)
- **Recorded file name**
- (12) Recording format (page 35)
- **13** Elapsed recording time
- 14 Recording level setting
- 15 Level meter
- (16 Save destination folder (page 35)
- 17) File number/ Total number of files in save destination folder
- 18 Remaining recording time
- 19 Current date/time

## 20 Recording mode

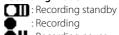

- Recording pause : Stop
- 2) Sleep timer/ Alarm timer (page 64)
- 22 Recording equalizer (page 58)
- 23 Presence of microSD card (page 23)
- 24 Remaining battery power (page 16)

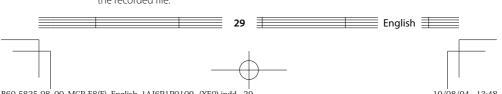

# Folders and recorded files

# Name of recorded files

The files recorded with this unit are named based on the date/time the recording is started.

# 100901\_0000\_001A.WAV

① Recording start date (2 last digits of year, month and day)

- 2 Recording start time (hour and minute)
- ③ File number, which is the sequential number of file in the folder. The file number varies when files are deleted, divided or moved.
- ④ Save folder name A, B, C or D, which represents one of "MIC\_A" to "\_D". "L" represents LINE.
- ⑤ File format

# About folders

Folders MIC\_A to MIC\_D for microphone recording and a folder LINE for line recording are provided in each of the internal memory and the SD card.

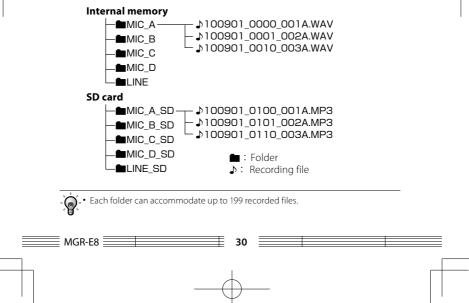

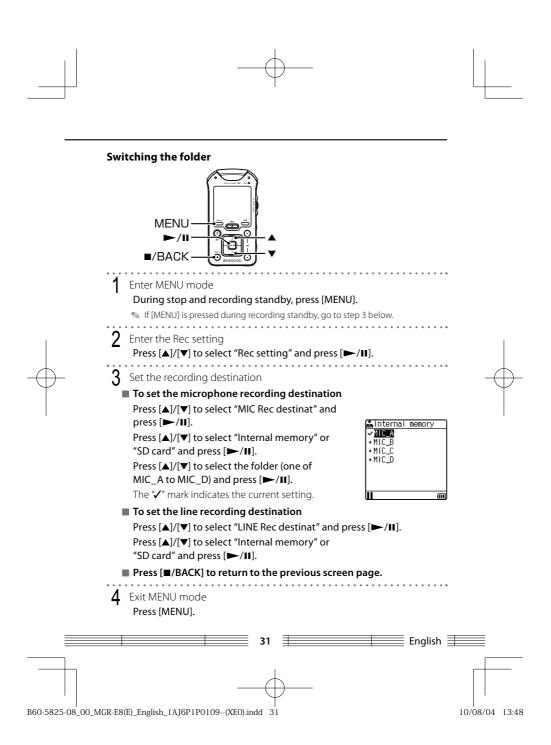

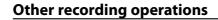

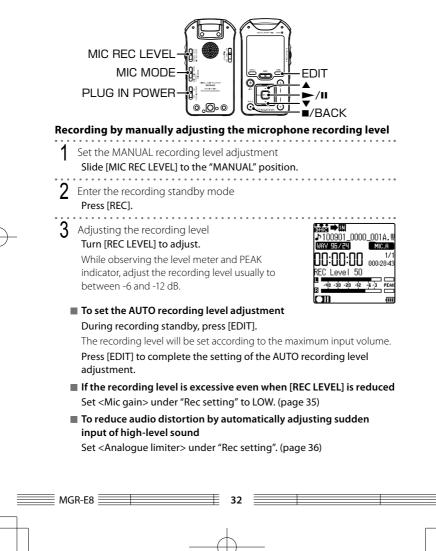

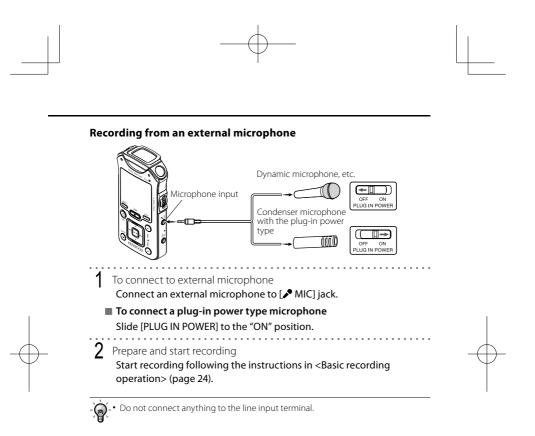

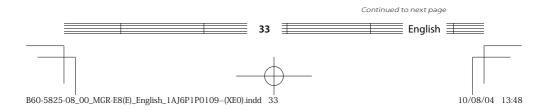

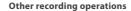

# Recording from an external audio component or musical instrument connected to the line input

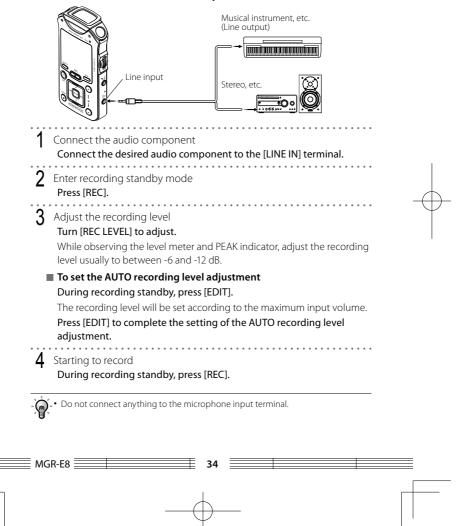

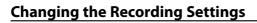

The "Rec setting" allows you to set various items according to the type of the recorded sound.

| ltem              | Setting                                                                                                    |                              | Setting overview                                                                                                    | Int. Mic | Ext. Mic | Line |
|-------------------|----------------------------------------------------------------------------------------------------|------------------------------|----------------------------------------------------------------------------------------------------|----------|----------|------|
| Rec format        | WAV 96kHz 24bit/<br>WAV 48kHz 24bit/<br>WAV 44.1kHz 24bit/<br>WAV 96kHz 16bit/<br>WAV 96kHz 16bit/<br>WAV 48kHz 16bit/<br>WAV 44.1kHz 16bit* |                              | Linear PCM formats with which recorded<br>audio is not compressed.<br>Larger figures mean higher audio quality.<br>The 44.1 kHz sampling frequency and 16<br>quantization bits are most suitable for<br>recording of a music CD, etc.<br>Recorded audio is compressed in the MP3 |          | •        | •    |
|                   | MP3 320kbps/<br>MP3 192kbps/<br>MP3 128kbps/<br>MP3 96kbps                                                                                   |                              | format.<br>Larger figures mean higher audio quality.<br>Smaller figures mean longer recording time.<br>Select the folder for saving the file recorded<br>using the microphone.                                                                                                   |          |          |      |
| MIC Rec destinat  | Internal<br>memory<br>SD card                                                                                                    | MIC_A*/B/<br>C/D<br>MIC_A/B/ | It is convenient to select folders according<br>to the recording contents, for example for<br>concerts or for exercise.                                                                                                    | •        | •        |      |
| LINE Rec destinat | SD card C/D_SD                                                                                                    |                              | Select the folder for saving the file recorded<br>using the line input.                                                                                                    |          |          | •    |
| Rec Equalizer     | OFF*/Music/Voice/Vocal/<br>Noise cut                                                                                                    |                              | Set the equalizer according to the recorded sound for reducing ambient noise, etc.                                                                                                    | •        | •        |      |
| CENTER Mic sens.  | High/Normal*/Low                                                                                                    |                              | When recording sound in the 3-microphone mode, select the center microphone sensitivity (i.e. the ratio of mixing).                                                                                                    | •        |          |      |
| Mic gain          | High*/Low                                                                                                    |                              | Usually set to High. Set to Low when recording a loud sound.                                                                                                    | •        | •        |      |

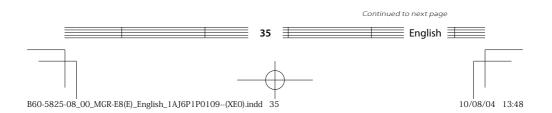

| Changing | the | Recording | Settings |
|----------|-----|-----------|----------|
|----------|-----|-----------|----------|

| ltem              | Setting                                                                                                    | Setting overview                                                                                                    |   | Ext. Mic | Line |
|-------------------|----------------------------------------------------------------------------------------------------|----------------------------------------------------------------------------------------------------|---|----------|------|
| Mic Sync Rec      | c OFF*/ON Recording starts in synchronism with the start of microphone sound input. Recordin pauses when no sound has been input for 2 seconds. This item is enabled when [MIC REC LEVEL is set to AUTO.                                                                           |                                                                                                    | • | •        |      |
| Analogue limiter  | OFF*/ON                                                                                                    | When high-level sound is input suddenly<br>while this item is set to ON, the recording<br>level is automatically adjusted to prevent<br>distortion of the recorded audio.<br>This item is enabled when [MIC REC LEVEL] is<br>set to MANUAL. |   | •        |      |
| Low-cut filter    | OFF*/ON Set to ON to reduce noise from the air conditioner or blowing wind by cutting off the low frequencies.                                                                                                    |                                                                                                    | • | •        |      |
| Delay Rec         | OFF*/5sec/10sec/30sec<br>OFF*/5sec/10sec/30sec<br>Set the delay time reserved before actual<br>recording starts after [REC] is pressed. This<br>is convenient when preparation is required<br>before starting recording, for example for<br>checking the musical instruments, etc. |                                                                                                    | • | •        | •    |
| Line auto divide  | OFF*/ON                                                                                                    | When this item is ON, recording on a new<br>file begins when no sound has been input for<br>2 seconds.                                                                                                    |   |          | •    |
| Auto divide level | High/Mid*/Low                                                                                                    | Set the level for detecting the beginning of music.                                                                                                    |   |          | •    |

(\* : Factory setting)

 Since the <Mic Sync Rec> and <Line auto divide> recordings start after the start of audio is detected, the initial section of the audio may not be recorded. To prevent this, do not use these settings for important recordings. It is recommended to record a single file and divided it later. (page 40)

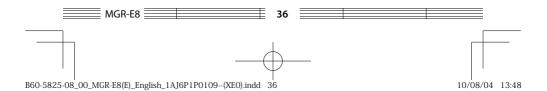

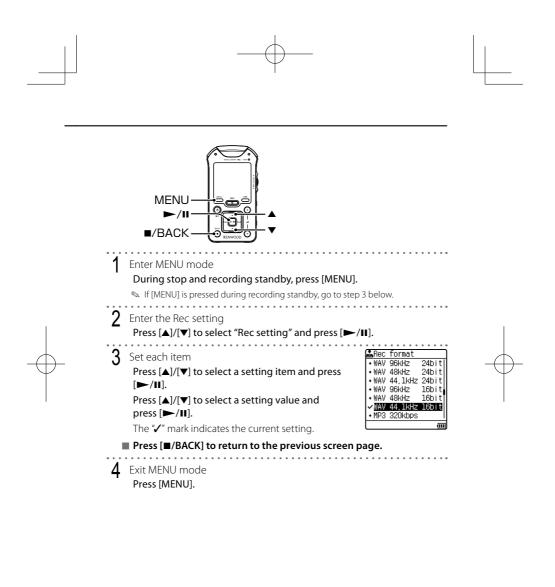

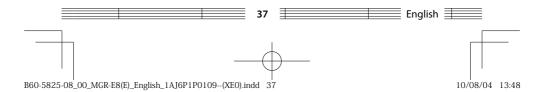

## Editing a recorded file Moving a recorded file

The files recorded with this unit can be moved between the internal memory and SD card. When a file is moved, the file in the original location is deleted.

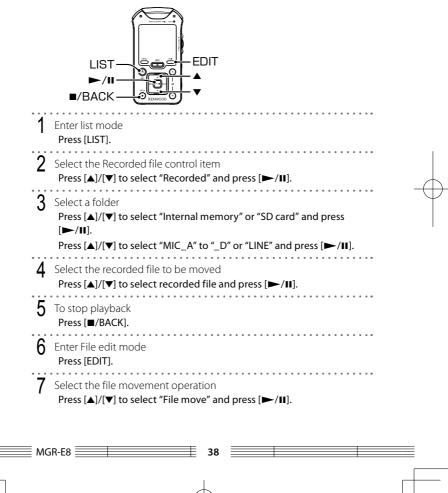

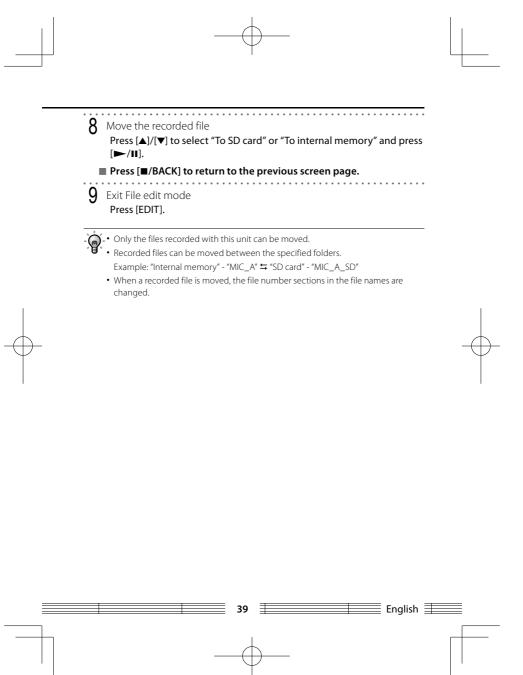

B60-5825-08\_00\_MGR-E8(E)\_English\_1AJ6P1P0109--(XE0).indd 39

## **Dividing a recorded file**

A file recorded with this unit can be divided into two files.

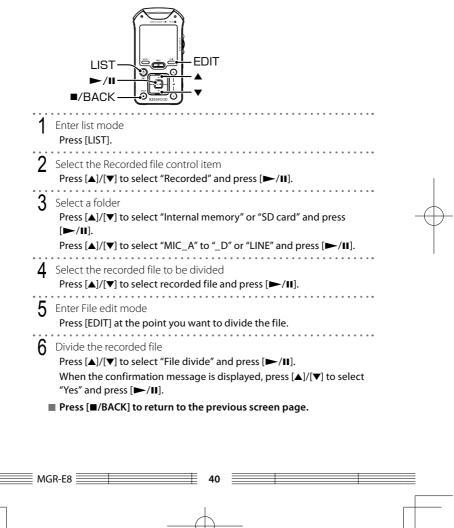

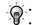

• Only the files recorded with this unit can be divided.

- A recorded file cannot be divided in the following cases.
  - When the folder containing the file already contains 199 files.
  - When the recording time of the file is short.
  - When the point to divide the file is close to the end of the file.
  - When the internal memory or microSD card does not have enough available space.
- When a recorded file is divided, the file number sections in the file names are changed.

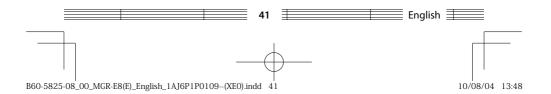

## Playing music tracks Operations and display in playback

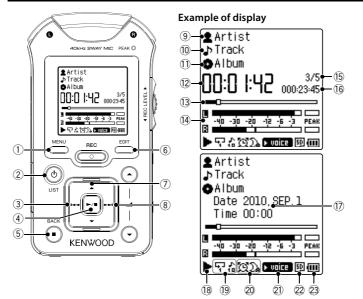

## **Resume function**

This unit memorizes the status immediately before it is switched off. Next time it is switched on, it enters pause mode at the position playback was last stopped.

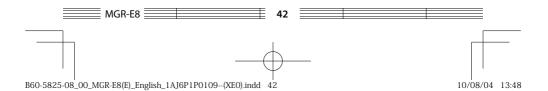

## ① MENU button

Press to open the menu. The menu can be used in settings of playing mode, etc. (page 46)

② O/LIST Power/List button Press to open the list screen at the highest level of hierarchy.

#### **③**I**◄** Left button

Press to play the current or previous track from the beginning. Press and hold to fast reverse the music.

## ④►/II Play/Pause button

Press during playback to let it pause temporarily. Press again to resume playback.

#### **⑤**■/BACK Stop/Back button

- Press during playback to stop it.
- Press during stop mode to switch the displayed information between the playing time and current date/time.

#### 6 EDIT button

- Press during playback to add/ delete favorite tracks or set A-B repeat.
- Press during stop mode to open the file edit screen.

#### ⑦▲ Up button

Press to open the list screen.

## **⑧**►► Right button

Press to play the next track from the beginning. Press and hold to fast forward the music.

9 Artist name

10 Track title

- 1 Album title
- 12 Elapsed play time
- **13 Time progress bar**
- (4) Level meter
- (5) Track No./ Number of selected tracks
- 16 Total play time
- 17 Current date/time
- 18 Playback mode
  - 🕨 : Play
  - : Pause
  - ▶ : Fast forward
  - Fast reverse : Stop
- (19 Play mode (page 46)
- 20 Sleep timer/ Alarm timer (page 64)
- 2 Sound mode (page 58)
- 2 Presence of microSD card (page 23)
- 23 Remaining battery power (page 16)

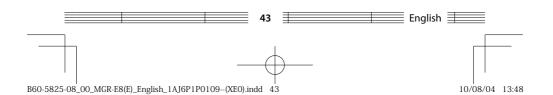

# Playback by selecting music from the list

The files recorded with this unit can be played by selecting the folder. The music files transferred from the PC can be searched based on DB classified by their tag informations. (page 72)

| C          | ategory      | Contents                                                                                                    |
|------------|--------------|----------------------------------------------------------------------------------------------------|
| 2 /        | Artist       | A music file transferred from the PC can be selected in order of Artist name <sup>*3</sup> $\rightarrow$ Album title <sup>*1</sup> $\rightarrow$ Track title <sup>*1</sup> .                                        |
| •          | Album        | A music file transferred from the PC can be selected in order of Album title*1 $\rightarrow$ Track title*1.                                                                                                    |
| <b>.</b> 1 | Track        | A music file transferred from the PC can be selected by Track title $^{\star 2}.$                                                                                                    |
| ★ P        | avorite      | Music files can be selected from a list of user-registered tracks. (page 50)                                                                                                    |
|            | Genre        | A music file transferred from the PC can be selected in order of Genre name <sup>*3</sup> $\rightarrow$ Artist name <sup>*3</sup> $\rightarrow$ Album title <sup>*1</sup> $\rightarrow$ Track title <sup>*1</sup> . |
|            | Ausic folder | A music file can be selected by selecting the internal memory or SD card and then<br>following the folder hierarchy.                                                                                                |
| P          | Recorded     | A music file recorded with this unit can be selected in order of Internal memory/SD card $\rightarrow$ Folder $\rightarrow$ Filename.                                                                               |
| F R        | (WD folder   | A music file can be selected by selecting the internal memory or SD card and then following the folder hierarchy.                                                                                                   |

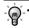

 If <DB Auto update> is set to <Manual update>, be sure to update the DB after transferring music files. (page 60)

- With "Artist", "Album", "Track" and "Genre", music files in the MUSIC and KWD folders in both the internal memory and SD card are displayed.
- A track that does not contain tag information is classified as "No Information".
- The music tracks are played back in either order described below.
  - \*1 Track number: Order of track numbers in the tag information. When there is no track number, the tracks are played in order of track titles or file names.
  - \*2 Track title: Order of track titles or file names in the tag information.
  - \*<sup>3</sup> Album title: Order of album titles or folder names in the tag information. The files in each album are played in order of track numbers.

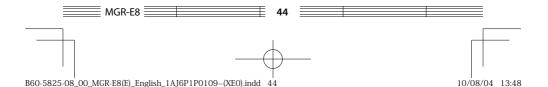

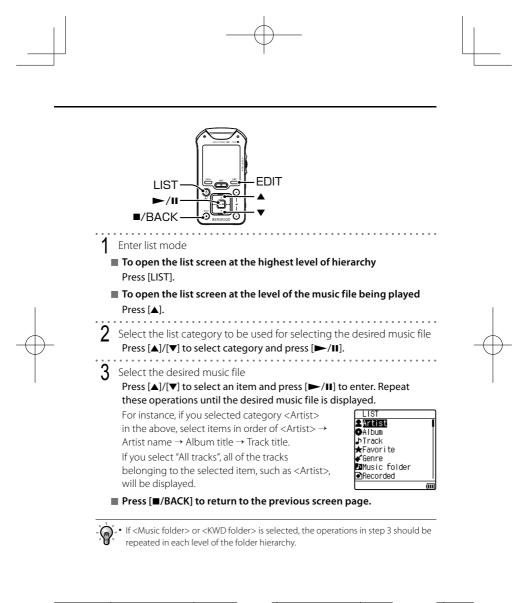

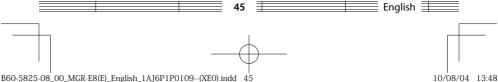

# Various play modes

| ltem        | Setting                 | Setting overview                                                                             | Display       |
|-------------|-------------------------|----------------------------------------------------------------------------------------------|---------------|
| Play mode   | OFF                     | Plays music in a list.                                                                       |               |
|             | ONE Repeat              | Playback of the same track repeatedly.                                                       | 1             |
|             | ALL Repeat              | Playback of all of the tracks in the list repeatedly.                                        | L<br>L        |
|             | Random                  | Repeated playback of all of the tracks in the list in a random order.                        | X             |
| Play speed  | 200% —<br>100%<br>— 50% | The playback speed can be changed. (page 48)<br>200% — 100%: 10% step<br>100% — 50%: 5% step | 200 %<br>50 % |
|             | OFF                     | Playback of the introduction parts of all of the tracks in                                   |               |
| Intro play  | ON                      | the list, playing the first 10 seconds of every track.                                       | 」へ<br>1日      |
| FF/FB Speed | High/Mid/Low            | The fast forward and fast reverse speed can also be varied in 3 steps.                       |               |
| Time search | -                       | The desired point in a file can be specified by the playing time information. (page 49)      |               |
| Property    | -                       | Information on the music file (format, etc.) can be viewed.                                  |               |

The "Play setting" makes it possible to select various playback methods.

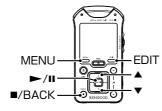

## Setting the playback setting items

- Enter MENU mode 1 Press [MENU].

  - If [MENU] is pressed during playback, go to step 3 below.

2

## Enter the Play setting

Press  $[\blacktriangle]/[\bigtriangledown]$  to select "Play setting" and press  $[\blacktriangleright/II]$ .

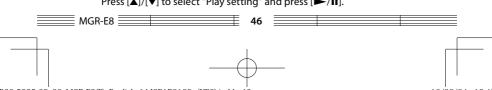

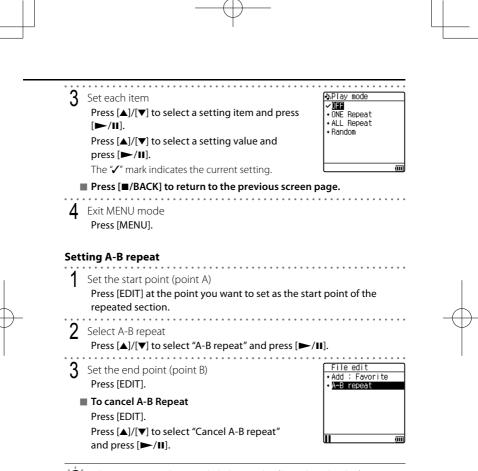

• The A-B repeat mode is canceled when another file is selected or the fast forward/fast reverse operation is performed.

• A-B Repeat cannot be set if points A and B are too close to each other.

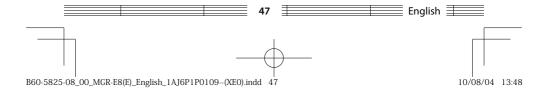

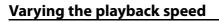

The playback speed can be increased or decreased.

| Setting | Setting overview                                | Display |
|---------|-------------------------------------------------|---------|
| 200% —  | Increases the playback speed in 10% increments. | 200%    |
| 100%    | Playback at the original speed.                 | 100 %   |
| — 50%   | Decreases the playback speed in 5% decrements.  | 50%     |

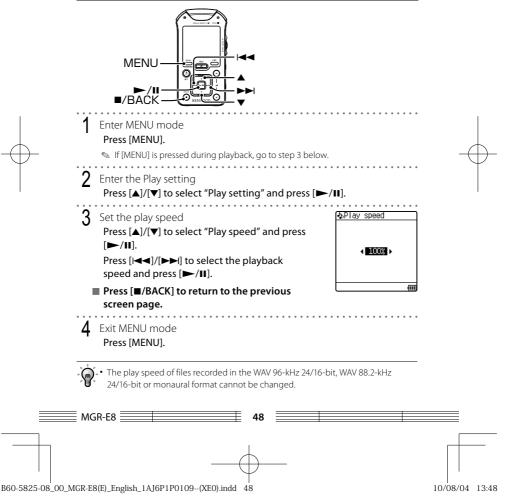

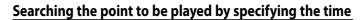

The desired point in a file can be specified by the playing time.

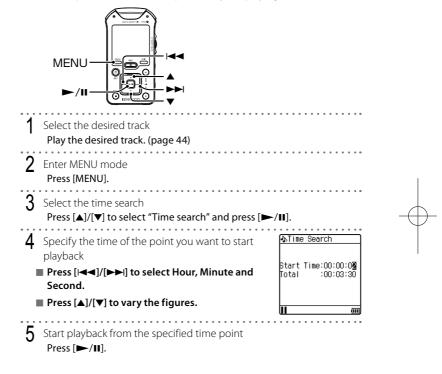

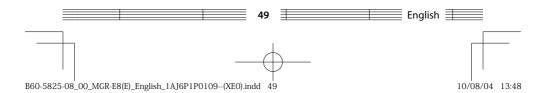

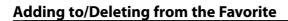

Tracks you are particularly fond of can be registered in the Favorite folder for playing only the favorite tracks later.

Up to 100 tracks can be added to the Favorite folder.

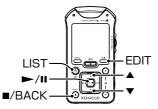

## Adding to the Favorite

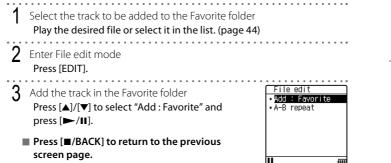

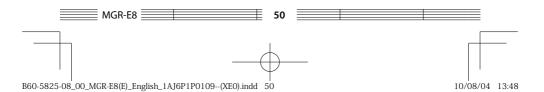

## **Playing Favorite**

| The tracks in the Favorite folder can be played in the order they were added to it.                                                                                                    |   |
|----------------------------------------------------------------------------------------------------|---|
| Enter list mode<br>Press [LIST].                                                                                                    |   |
| 2 Select the Favorite folder<br>Press [▲]/[▼] to select "Favorite" and press [►/II].                                                                                                    |   |
| 3 Select a track<br>Press [▲]/[▼] to select a track and press [►/II].                                                                                                    |   |
| Deleting from the Favorite                                                                                                    |   |
| Select the track to be deleted from the Favorite folder<br>Perform the procedure in <playing favorite=""> above to play the tracks<br/>to be deleted.<br/>Press [▲]/[▼] to move the cursor on the file to be deleted.</playing> | - |
| 2 Enter File edit mode<br>Press [EDIT].                                                                                                    |   |
| 3 Delete the track from the Favorite folder<br>Press [▲]/[▼] to select "Delete 1 track" or "Delete All" and press<br>[►/II].                                                                                                    |   |
| ■ To select "Delete All"<br>When the confirmation message is displayed, press [▲]/[▼] to select<br>"Yes" and press [►/II].                                                                                                    |   |
| • A track selected from the list or that being played can also be added to or deleted from the Favorite folder.                                                                                                    |   |
|                                                                                                    |   |

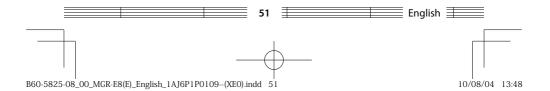

# **Connection of external components**

The Line output can be used to connect an external component such as a speaker with built-in amplifier.

The USB connector can be used to connect an external component such as a stereo set with USB capability.

# Speaker with built-in amplifier AUX IN Stereo amplifier FM transmitter Car stereo Car stereo Car stereo Switch this unit ON Connect an external component Connect it to the [LINE OUT] terminal of this unit.

## **Connecting to the Line outout**

•• Prepare an optimum audio cable (commercially available) according to the input terminal of the connected external component.

- When using a FM transmitter, noise may be interfered depending the installation environment, including the vehicle model, devices in the surroundings and the antenna positioning.
- Do not use or leave this unit or connected component in an automobile compartment with high temperatures. Otherwise, equipment failure may result.
- During monitoring of the recorded audio through the speaker(s) of the external component, a howling sound may be produced if the speaker(s) is too close to the microphone. If this happens, increase the distance between the microphone and speaker(s) or reduce the speaker monitoring volume.

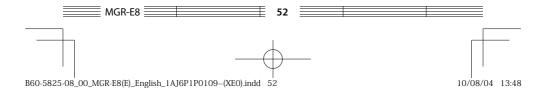

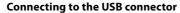

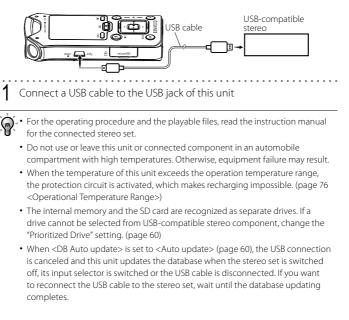

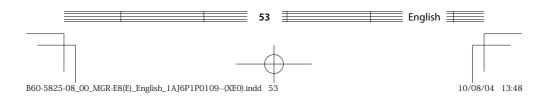

# **Digital Audio Player Link**

When this unit is connected to a Kenwood audio component with the Digital Audio Player Link compatibility, playback of this unit can be controlled from the external audio component.

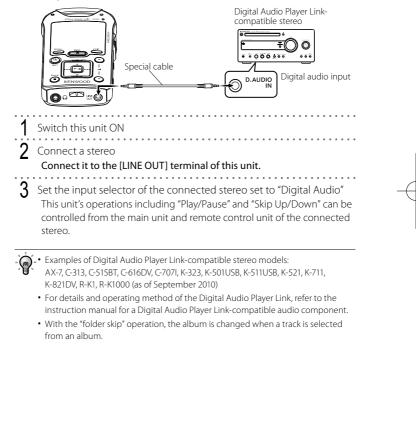

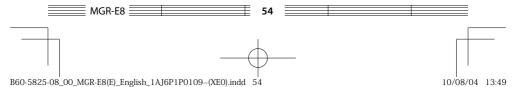

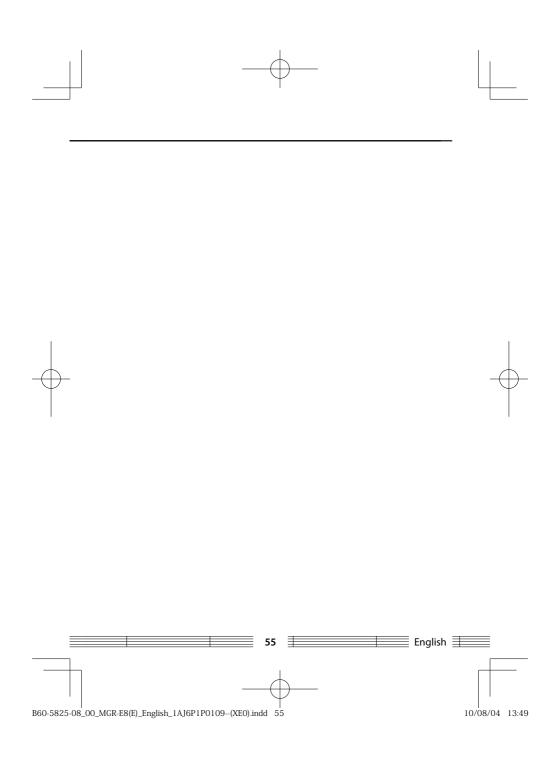

## Deleting files Deleting files

## **Deleting a selected file**

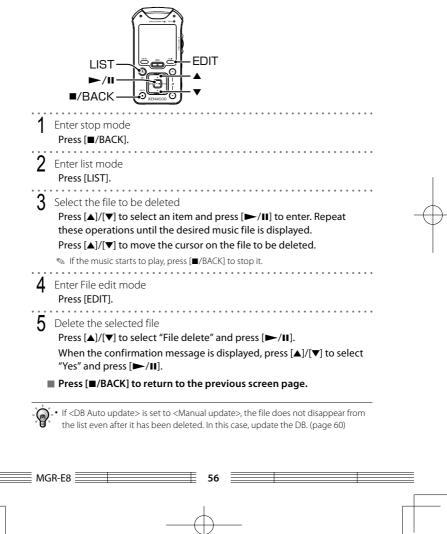

## **Deleting all files (Formatting)**

#### Caution

- Formatting deletes all of the files in this unit.
- Once formatted, the memory cannot be restored to the previous condition.

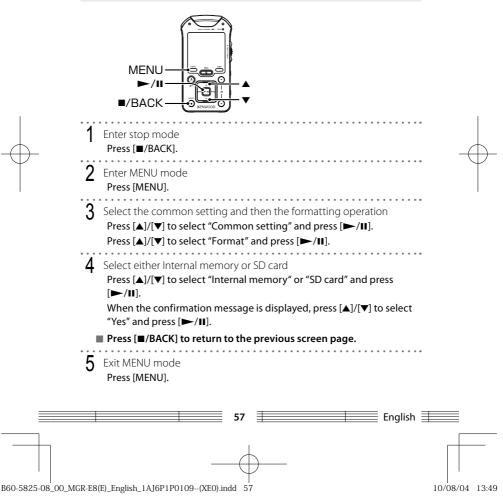

## Adjusting the audio Adjusting the audio

## Adjusting the volume

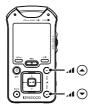

Adjusting the volume Press [\_\_\_\_ ( )] or [\_\_\_ ( )]. Pressing and holding a button segment varies the volume gradually.

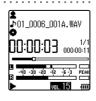

If the headphone volume is increased too much, you will be unable to hear the sounds from outside. Be careful not to increase the volume too much.

- The adjustment range of the built-in speaker is different from that of the headphones output.
- If headphones are connected after playing audio at a high volume through the built-in speaker, the headphone volume may become very high. Be sure to decrease the speaker volume before connecting headphones.

## Selecting the sound effects

## Select one of the 8 modes.

| Setting                                | Setting overview                                         | Display                                              |
|----------------------------------------|----------------------------------------------------------|------------------------------------------------------|
| OFF*                                   | Playback in normal tone.                                 |                                                      |
| Bass/ Pops/Rock/<br>Jazz/ Dance/ Voice | Playback in a tone matching the genre of music.          | ► bass  ► pops<br>► rock  ► jazz<br>► dance  ► voice |
| Custom                                 | Desired tone can be set using a 5-band custom equalizer. | FCUSTON                                              |

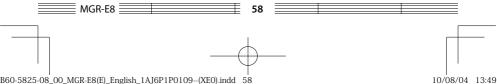

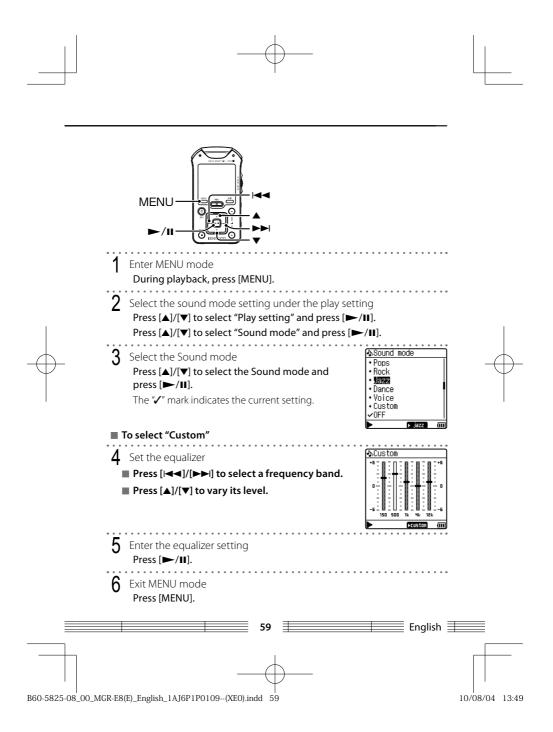

## Menu function Common settings under the menu

Some function items of this unit including the display brightness and auto power OFF function can be set as desired.

| ltem              | Setting                                            | Setting overview                                                                                                    |
|-------------------|----------------------------------------------------|----------------------------------------------------------------------------------------------------|
| Clock setting     | -                                                  | Set the date and time. (page 62)                                                                                                    |
|                   | Auto update*                                       | The DB is updated automatically when this unit is switched ON, a file is edited or the microSD card is inserted or removed.                                                                                               |
| DB Auto update    | Manual update                                      | The DB is not updated automatically. The DB can be updated by selecting <db now="" update="">. This setting is to be selected for example when you want to start recording immediately after switching this unit on.</db> |
| DB update now     | No/Yes                                             | The DB is updated immediately. This item is to be executed when there is an unplayable file.                                                                                                    |
| Indicator         | OFF/ON*                                            | Sets whether the REC and PEAK indicators are displayed.                                                                                                    |
| Backlight dimmer  | High/Mid*/Low                                      | Selects the display brightness.                                                                                                    |
| Lighting time     | OFF/5 sec/10 sec*/<br>30 sec/60 sec/<br>Continuous | Selects the time after which the display backlight is turned off when no operation has been performed.                                                                                                    |
| LCD Contrast      | Level 1 — 5*<br>— 10                               | Adjusts the display contrast.                                                                                                    |
| Auto power off    | 3 min/5 min*/<br>10 min/30 min                     | Select the time until this unit is switched OFF when no operation<br>including recording or playback is performed.                                                                                                    |
| Веер              | OFF*/ON                                            | Select whether or not a beep is generated when a button is pressed.                                                                                                    |
| Prioritized drive | Internal memory*/<br>SD card                       | Sets the prioritized drive for USB connection.                                                                                                    |
| Timer setting     | OFF*/Sleep timer/<br>Alarm timer                   | The sleep timer makes it possible to switch this unit OFF after the<br>set period of time. The alarm timer makes it possible to generate<br>an alarm (beep tone) after the set period of time. (page 64)                  |
| Language          | 日本語/<br>ENGLISH                                    | Select the language used for the displayed menus, etc.                                                                                                    |
| Format            | Cancel/Internal<br>memory/SD card                  | Formats either the internal memory or SD card. (page 57)                                                                                                    |
| Setting reset     | No/Yes                                             | Resets the settings of this unit to the default settings made at the factory. It does not delete the music data, etc.                                                                                                    |

MGR-E8

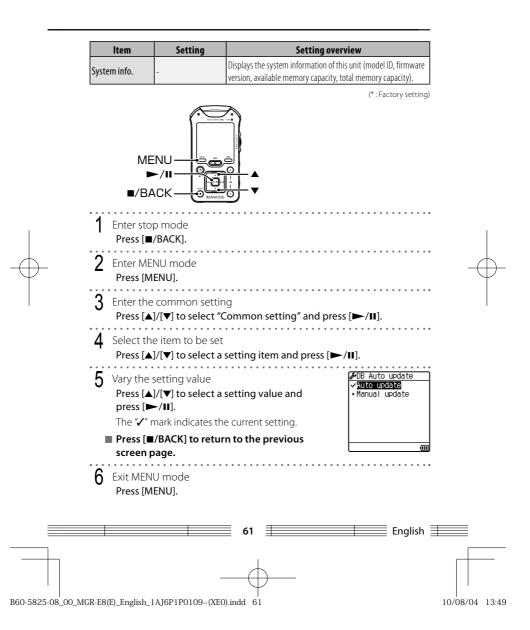

## Setting the time

Adjust the date and time of this unit.

The date/time information is required for naming the recorded files. It is recommended to set the accurate date and time.

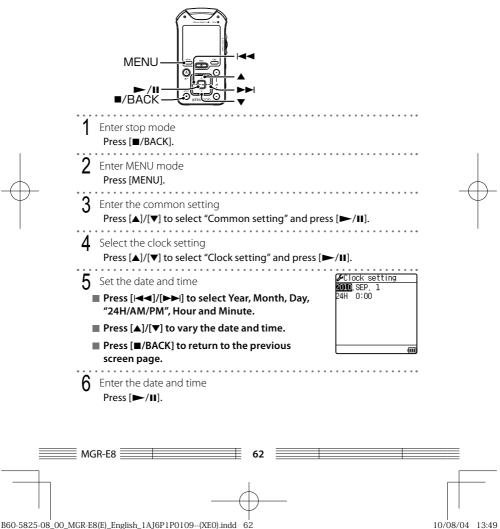

7 Exit MENU mode Press [MENU]. . . . . . . . . . . .

. . .

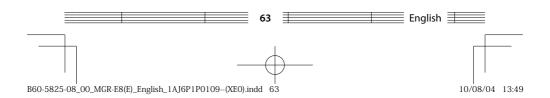

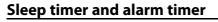

| ltem        | Contents                                                            | Display |
|-------------|---------------------------------------------------------------------|---------|
| OFF         | Both the sleep timer and alarm timer are switched off.              |         |
| Sleep timer | This unit can be switched off after the set period of time.         | 2.      |
| Alarm timer | An alarm tone (beep) can be generated after the set period of time. | Ħ       |

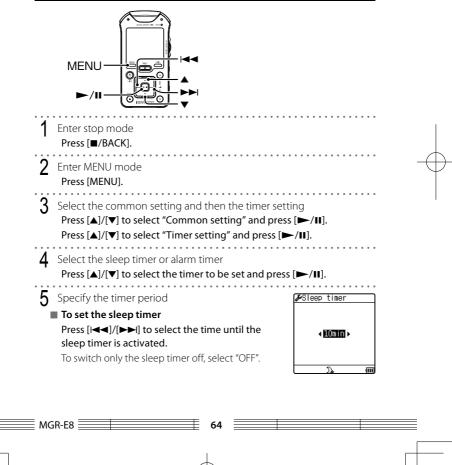

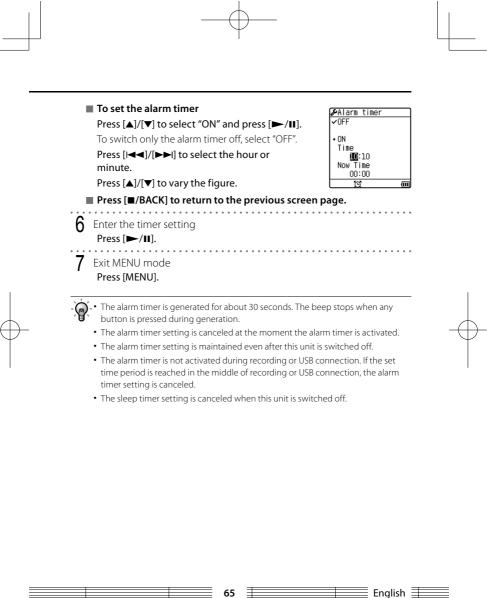

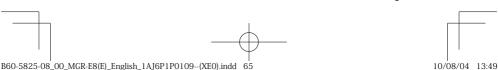

## Utilizing your computer

# Connecting a PC

## **Connecting a PC**

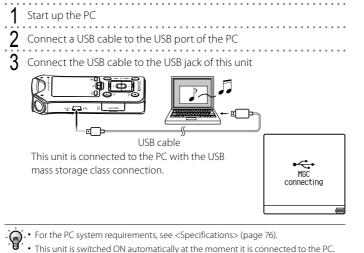

- When the USB connection, always use a supplied USB cable.
- This unit should be connected directly to the USB port of the PC. We cannot guarantee the operation if this unit is connected via a USB hub.

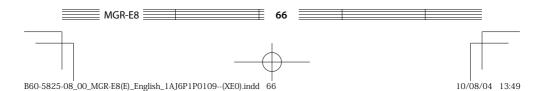

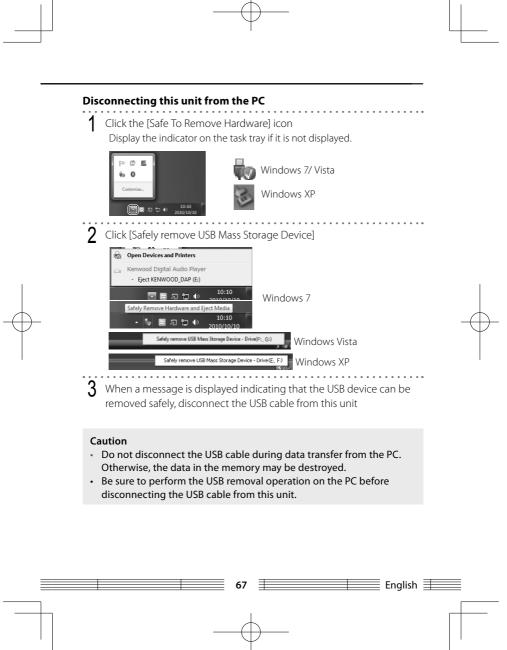

B60-5825-08\_00\_MGR-E8(E)\_English\_1AJ6P1P0109--(XE0).indd 67

# Configurations of folders and files

This unit creates the following folders in the internal memory and SD card and saves files in the folders.

When transferring files from a PC to this unit, the files should be written in accordance with the following folder configuration.

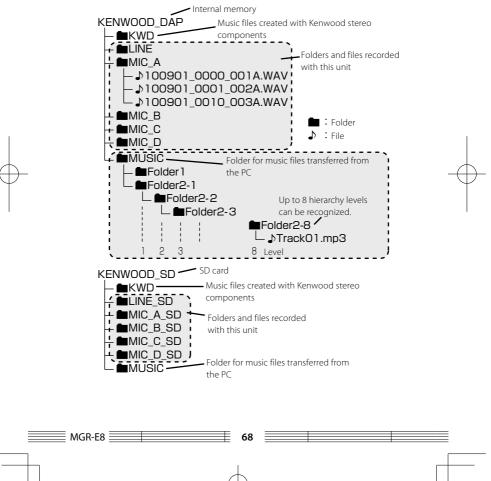

B60-5825-08\_00\_MGR-E8(E)\_English\_1AJ6P1P0109--(XE0).indd 68

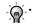

• About the files and folders in the MUSIC and KWD folders

- Up to 3,000 folders can be recognized including the MUSIC and KWD folders in the internal memory and SD card.
- Up to 7,000 files can be recognized in the MUSIC and KWD folders in the internal memory and SD card.
- Up to 8 hierarchy levels can be recognized.
- About the files in the MIC\_A to \_D and LINE folders
  - Up to 199 files can be recognized in each folder.
  - If the filename created by this unit is altered, the file cannot be played back on this unit. To prevent this, the recorded files with modified names should be moved to the MUSIC folder.

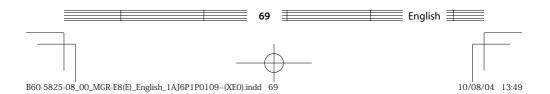

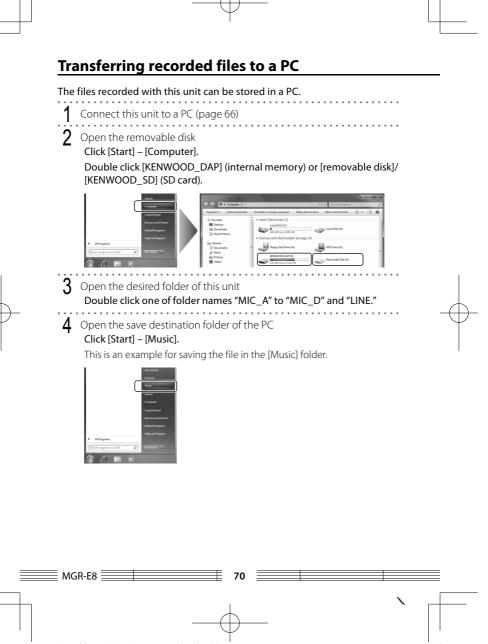

B60-5825-08\_00\_MGR-E8(E)\_English\_1AJ6P1P0109--(XE0).indd 70

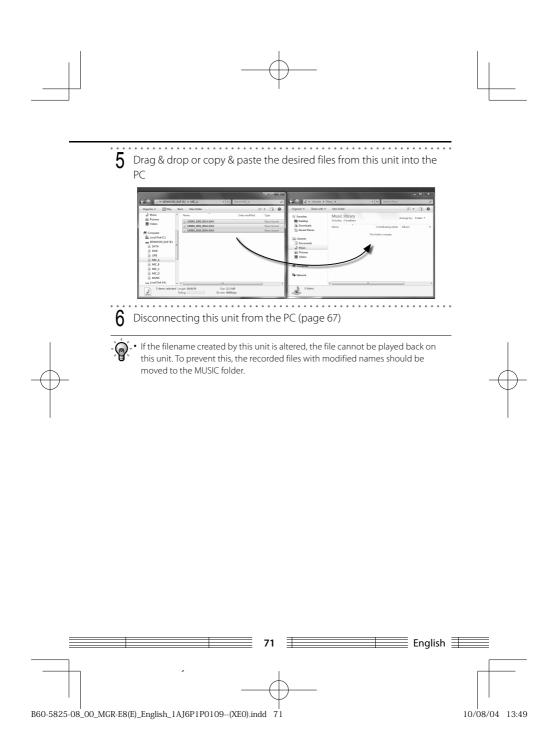

# Capturing Music in PC/ Transferring Music from PC

To play music files as tracks of this Player, first rip music files in the PC. The obtained music files can then be transferred to this unit.

#### This unit can play the following 3 types of music files.

• MP3 (\*.mp3) : MPEG-1 Audio Layer-3

| Sampling frequency      | 8/ 11.025/ 12/ 16/ 22.05/ 24/ 32/ 44.1/ 48 kHz |
|-------------------------|------------------------------------------------|
| Transfer bit rate       | 32k — 320 kbps                                 |
| Variable Bit Rate (VBR) | 32k — 320 kbps                                 |
| ID3 tag                 | Ver. 1.0/1.1/2.2/ 2.3/ 2.4                     |

#### • WMA (\*.wma) : Windows Media Audio

| Sampling frequency      | 22.05/ 32/ 44.1/ 48 kHz |
|-------------------------|-------------------------|
| Transfer bit rate       | 32k – 320 kbps          |
| Variable Bit Rate (VBR) | 32k – 320 kbps          |

#### • WAV (\*.wav) : WAVE file (Linear PCM)

| Sampling frequency | 44.1/ 48/ 88.2/ 96 kHz |
|--------------------|------------------------|
| Bit count          | 16 bit/ 24 bit         |

First capture music in the PC using ripping software such as the Windows Media Player.

## **Using Windows Media Player 12**

The following is an example of procedure using the Windows Media Player 12.

| 1 | Connect this unit to a PC (page 66)                    |
|---|--------------------------------------------------------|
| 2 | Launch the Windows Media Player                        |
| 3 | Click the [Sync] button on the top                     |
| 4 | Add the music files to be transferred in the Sync List |
| 5 | Click the [Start sync] button                          |

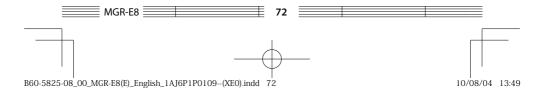

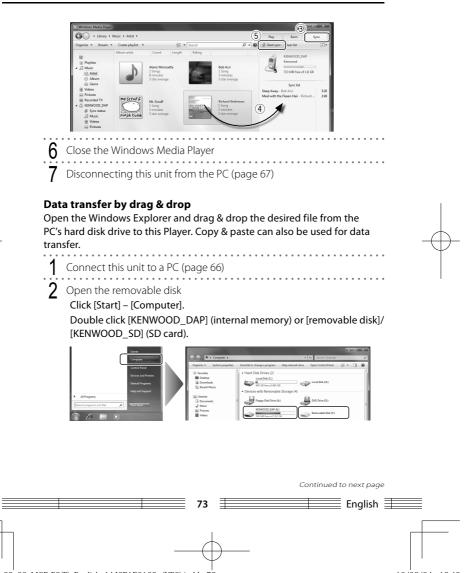

B60-5825-08\_00\_MGR-E8(E)\_English\_1AJ6P1P0109--(XE0).indd 73

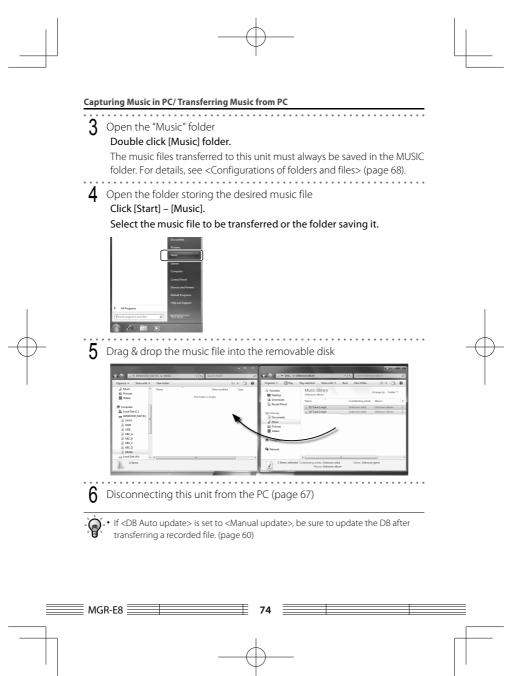

B60-5825-08\_00\_MGR-E8(E)\_English\_1AJ6P1P0109--(XE0).indd 74

# **Deleting files**

The music files transferred from the PC to this unit can be deleted from this unit.

## **Deleting using the Explorer**

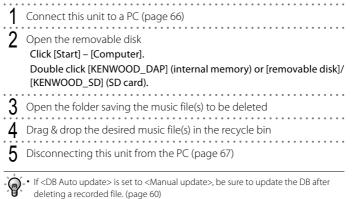

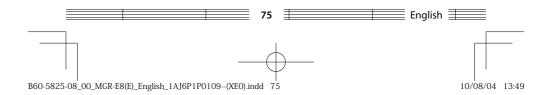

# Appendix Specifications

Built-in flash memory \*1 : 2 GB

## Headphone output

: 3.5 mm stereo mini jack : 10 + 10 mW/ 16  $\Omega$ 

#### Line output

: 3.5 mm stereo mini jack : 700 + 700 mV/ 10 k $\Omega$ 

Line input

: 3.5 mm stereo mini jack : 90 mV/ 18 kΩ

#### **Microphone input**

: 3.5 mm stereo mini jack : 4 mV/ 2.3 kΩ

#### Interface

: USB 2.0 Full Speed (USB 1.1 compatible)

#### Display

: 1.4 inch LCD (120 × 118 dots)

# Built-in speaker

#### Maximum number of folders

: 3,000 (internal memory and SD card together)

## Maximum number of files

: 7,000 (internal memory and SD card together)

#### Maximum number of hierarchy levels

: 8 level (MUSIC and KWD folders)

#### Max. recording tracks \*2

: Approx. 500 tracks (Internal memory)

#### Main unit dimensions ( $W \times H \times D$ )

: 52.8 mm×100.2 mm×20.8 mm (2-1/6×3-15/16×13/16 inch)

#### Weight (Net)

: Approx. 87 g (Approx. 0.19 lbs)

#### **Operational Temperature Range**

: 5 °C - +35 °C (without condensation)

#### Battery type

: Built-in Li-ion rechargeable battery

# **Recharging time**

: Approx. 2.5 hours

## Battery operation time \*3

Continuous play time WAV (44.1 kHz) : Approx. 31 hours

MP3 (128 kbps) : Approx. 35 hours WMA (128 kbps) : Approx. 29 hours (Playback of music files in the internal memory)

#### Recording time

WAV (96 kHz, 24 bit) : Approx. 16 hours WAV (44.1 kHz, 16 bit) : Approx. 28 hours WMA (128 kbps) : Approx. 32 hours (Built-in microphones & internal memory)

#### **Recording format**

: WAV (44.1/48/96 kHz, 16/24 bit, Stereo) : MP3 (44.1 kHz, 96/128/196/320 kbps, Stereo/ Monaural)

#### Maximum recording time (without other types of file)

#### Internal memory/ microSD card (2 GB)

WAV (96 kHz, 24 bit) : Approx. 50 minutes WAV (48 kHz, 24 bit) : Approx. 1 hour 50 minutes WAV (44 kHz, 24 bit) : Approx. 1 hour 50 minutes WAV (44.1 kHz, 24 bit) : Approx. 2 hours WAV (48 kHz, 16 bit) : Approx. 3 hours 40 minutes WAV (44.1 kHz, 16 bit) : Approx. 3 hours 40 minutes MP3 (320 kbps) : Approx. 31 hours 30 minutes MP3 (128 kbps) : Approx. 33 hours 50 minutes MP3 (326 kbps) : Approx. 33 hours 50 minutes MP3 (326 kbps) : Approx. 33 hours 50 minutes MP3 (326 kbps) : Approx. 35 hours 50 minutes

#### microSDHC card (8 GB)

WAV (96 kHz, 24 bit) : Approx. 3 hours 40 minutes WAV (48 kHz, 24 bit) : Approx. 7 hours 20 minutes WAV (44.1 kHz, 24 bit) : Approx. 8 hours 10 minutes WAV (96 kHz, 16 bit) : Approx. 5 hours 30 minutes WAV (48 kHz, 16 bit) : Approx. 11 hours 20 minutes

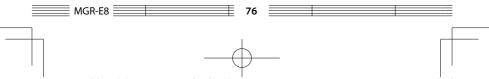

B60-5825-08\_00\_MGR-E8(E)\_English\_1AJ6P1P0109--(XE0).indd 76

WAV (44.1 kHz, 16 bit) : Approx. 12 hours 20 minutes MP3 (320 kbps) : Approx. 55 hours MP3 (192 kbps) : Approx. 92 hours MP3 (128 kbps) : Approx. 138 hours MP3 (06 kbps) : Approx. 184 hours

- \* The figure shown are standard values of stereo recording.
- \* During continuous recording, the file is divided every 2 GB.

## **Playback format**

### MP3

Extension: .mp3 Sampling rate: 8/ 11.025/ 12/ 16/ 22.05/ 24/ 32/ 44.1/ 48 kHz Bit rate: 32 - 320 kbps Variable bit rate \*\*: 32 - 320 kbps ID3 tag: ver. 1.0/1.1/2.2/ 2.3/ 2.4

#### WMA (DRM9 compatible)

Extension: wma Sampling rate: 22.05/32/44.1/48 kHz Bit rate: 32 - 320 kbps Variable bit rate \*\*: 32 - 320 kbps (Not supported by Professional, Lossless, or Voice.)

#### WAV (Linear PCM)

Extension: .wav Sampling rate: 44.1/ 48/ 88.2/ 96 kHz Bit count: 16/ 24 bit

#### SD card \*5

Compatible SD card : microSDHC<sup>w</sup> card ( $\leq$  16 GB) microSD<sup>w</sup> card ( $\leq$  2 GB) (Data recorded in the SD audio format cannot be played back.)

# PC system configuration requirements \*6

## OS

: Microsoft® Windows® 7/Vista/XP

#### USB connector

: Compliant to USB 1.1/2.0 standard

- Kenwood follows a policy of continuous advancements in development. For this reason specifications may be changed without notice.
- \*1 The actual available space may be smaller than specified due to the presence of the system file area.
- \*2 Assuming that each tracks is in the 128 kbps MP3/ WMA format with playback time of about 4 min.
- \*3 The continuous play time value is the standard value when the provided headphones are used, the indicator is "OFF", the lighting time is "OFF". Note that it is not the guaranteed value. The actual time may be shortened depending on the ambient temperature and other operating conditions. The battery operation time may be shortened with certain SD cards.
- \*4 Audio data with variable bit rate (VBR) may sometimes go beyond the bit rate range of this unit. In this case, this unit cannot play the audio data.
- \*5 This unit is capable of recording/playback of SD/ SDHC memory cards complying with the SD or SDHC standard.
- \*6 All of the above specified PC environment does not guarantee full operation of this unit. Use a PC in which either OS mentioned above is preinstalled. Operation is not guaranteed on a PC running an upgraded OS or a PC assembled by yourself.

77

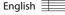

B60-5825-08\_00\_MGR-E8(E)\_English\_1AJ6P1P0109--(XE0).indd 77

# Error messages

| Message                                                                                | Remedy                                                                                                    |
|----------------------------------------------------------------------------------------|----------------------------------------------------------------------------------------------------|
| Can't play                                                                             | The file being displayed does not exist actually.<br>➡ If <db auto="" update=""> is set to <manual update="">, be sure to execute <db<br>update now&gt; after deleting a file or removing the SD card (page 60).</db<br></manual></db>               |
|                                                                                        | The music file with DRM cannot be played after its license has expired.<br>Check the license and retry transferring a music file with valid license.                                                                                                 |
|                                                                                        | A WMA file with DRM was transferred using the Explorer.<br>→ WMA files of the DRM9 format should be transferred using provided<br>Windows Media Player (it is not compatible with the DRM10 format).                                                 |
| Memory Full<br>No Free space                                                           | These messages are displayed when the available memory space is<br>insufficient.<br>→ Delete files to increase the available space.                                                                                                    |
| File full<br>Can't create anymore<br>files                                             | The maximum number of manageable files has been reached.<br>→ Delete unnecessary files. For the maximum number of manageable files,<br>see <folders and="" files="" recorded=""> (page 30) or <specifications> (page 76).</specifications></folders> |
| Updating Song list<br>Updating File name                                               | The file information in the memory is being updated.<br>Wait until the updating finishes.<br>Updating may take time if there are large number of files.                                                                                              |
| Please insert microSD<br>card<br>Can't identify microSD<br>card<br>Please insert again | The microSD card is not inserted properly.<br>➡Switch this unit off and re-insert the microSD card correctly.                                                                                                    |
|                                                                                        | The microSD card is formatted with a file system incompatible with this unit.<br>→ Format the microSD card in this unit (page 57).                                                                                                    |
| Writing speed is slow                                                                  | This message is displayed when the available space in the internal memory or microSD card is fragmented into small spaces.<br>→ Format the internal memory or microSD card (page 57).                                                                |
|                                                                                        | Certain microSD cards cannot offer a stable recording rate that is indispensable<br>for recording with high audio quality.<br>→ Use a high-speed type microSD card of Class 4 or better.                                                             |
| Low battery<br>Please charge                                                           | The battery has no remaining capacity.<br>➡ Recharge the battery (page 17).<br>➡ Supply external power from the USB port of a PC (page 18).                                                                                                    |

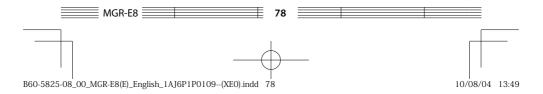

| Message                                                                                                  | Remedy                                                 |
|----------------------------------------------------------------------------------------------------|--------------------------------------------------------|
| Please check the<br>connection of line input<br>Please check the<br>connection of external<br>microphone | The connection cord was disconnected during recording. |

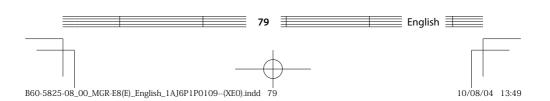

# Troubleshooting

In the case of a trouble such as the impossibility of switching this unit ON, spontaneous power shutdown or erroneous display, press the Reset button (page 8). For details, refer to the support information in our website by visiting:

#### http://www.kenwood.com/

| Symptom                                                                       | Remedy                                                                                                    |
|-------------------------------------------------------------------------------|----------------------------------------------------------------------------------------------------|
| Power cannot be switched ON or pressing a button does not start an operation. | The hold function is set to "ALL."<br>Cancel the HOLD function with the HOLD switch on this unit<br>(page 19).                                                            |
|                                                                               | The battery is nearly exhausted.<br>Recharge it if it is rechargeable or replace it if it is an alkaline<br>battery. (page 17)                                            |
|                                                                               | This unit is being connected to the PC.<br>This unit is inoperable when it is connected to the PC in the<br>storage mode.                                                 |
| The remaining battery power drops<br>soon after recharging.                   | The rechargeable battery is degraded.<br>Replace it with a brand-new rechargeable battery.<br>For the battery replacement, contact your nearest Kenwood<br>service agent. |
| Audio is not heard.                                                           | Headphones are connected improperly.<br>Connect headphones correctly to this unit.                                                                                        |
| Battery cannot be recharged.                                                  | USB cable is connected improperly.<br>Check the connections on both this unit and PC sides.                                                                               |
|                                                                               | The ambient temperature is outside the operating temperature<br>range.<br>The battery should be recharged within the operating<br>temperature range. (page 76)            |
| PC does not recognize this unit.                                              | USB cable is defective.<br>Purchase and use another USB cable.                                                                                                    |
|                                                                               | This unit is connected to the PC improperly.<br>Check the connection between this unit and PC.                                                                            |

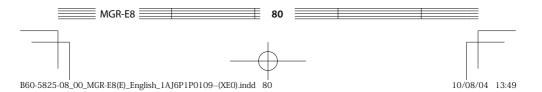

| Symptom                                                               | Remedy                                                                                                    |
|-----------------------------------------------------------------------|----------------------------------------------------------------------------------------------------|
| Recording standby cannot be<br>entered.<br>Recording is impossible.   | The hold function is set to "REC."<br>Cancel the HOLD function with the HOLD switch on this unit<br>(page 19).                                                                                                    |
|                                                                       | If the music starts to play, press [■/BACK] to stop it.<br>[REC] button:<br>• Press during stop mode to enter the recording standby mode.<br>• Press during recording standby to start recording.                       |
| Recording from a line input is impossible.                            | A plug is connected to the microphone input.<br>Do not connect anything to the microphone input terminal.<br>(page 34)                                                                                                  |
| Recording from an external microphone is impossible.                  | The PLUG IN POWER switch is set to OFF.<br>A condenser microphone with the plug-in power compatibility<br>needs an external power supply. Set the PLUG IN POWER switch to<br>ON when using such a microphone. (page 33) |
|                                                                       | A plug is connected to the line input.<br>Do not connect anything to the line input terminal. (page 33)                                                                                                    |
| Recording from the built-in microphones is impossible.                | A plug is connected to the line input or microphone input.<br>Do not connect anything to the line input and microphone input<br>terminals.                                                                              |
| Only the left (Lch) audio of the external microphone can be recorded. | A monaural microphone is connected.<br>When a monaural microphone is connected, the audio is recorded<br>only in the Left channel.                                                                                      |

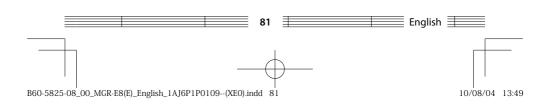

# Glossary

#### DB (Database):

Function for creating tag information of music files and basic information on their filenames so that they can be selected from the list screen.

#### DRM (Digital Rights Management):

Technology for protecting the copyright of digital audio and video data by limiting the number of duplications.

#### microSD card:

This memory card has a size of about 1/4 the SD card and retains the compliance to the SD card standard.

#### microSDHC card:

This memory card complies with the upper standard of the microSD card and has capacity of 4 GB or more.

#### MP3:

An international data compression standard of MPEG, which is a working group in ISO (International Standardization Organization). It offers compression rates between about 1/10 and 1/12.

#### MSC (Mass Storage Class):

USB device type that is classified as a large-capacity storage device, the examples of which include a hard disk drive and CD drive.

When an MSC device is connected to a PC, the PC recognizes the device just like a removable disk, with which files can be exchanged easily using the standard drag & drop operation.

#### USB:

This is a standard for connection between a PC and the peripherals. This unit is compliant to the USB 1.1 and 2.0 standards.

#### Tag data:

Information on each audio file, including the music title, artist name, album name and genre name.

#### WMA (Windows Media Audio):

An audio compressed encoding format developed by Microsoft Corporation. Also the extension used with audio files created using WMA.

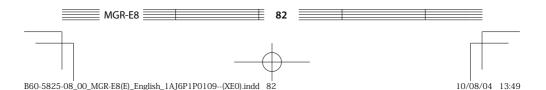

### Trademark Information

- "Microsoft" and "Windows Media" are trademarks or registered trademarks of Microsoft Corporation in the USA and other countries.
- microSDHC logo is a trademark.

Other system names and product names are also trademarks or registered trademarks of their respective developers. Note that the "™" and "®" markings are omitted in the text of this manual.

# Information on Disposal of Old Electrical and Electronic Equipment and Batteries (applicable for EU countries that have adopted separate waste collection systems)

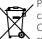

Products and batteries with the symbol (crossed-out wheeled bin) cannot be disposed as household waste.

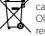

Old electrical and electronic equipment and batteries should be recycled at a facility capable of handling these items and their waste byproducts.

Contact your local authority for details in locating a recycle facility nearest to you.

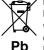

Proper recycling and waste disposal will help conserve resources whilst preventing detrimental effects on our health and the environment.

Notice: The sign "Pb" below the symbol for batteries indicates that this battery contains lead.

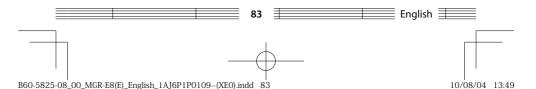

# KENWOOD

10/08/04 13:49

B60-5825-08\_00\_MGR-E8(E)\_English\_1AJ6P1P0109--(XE0).indd 84